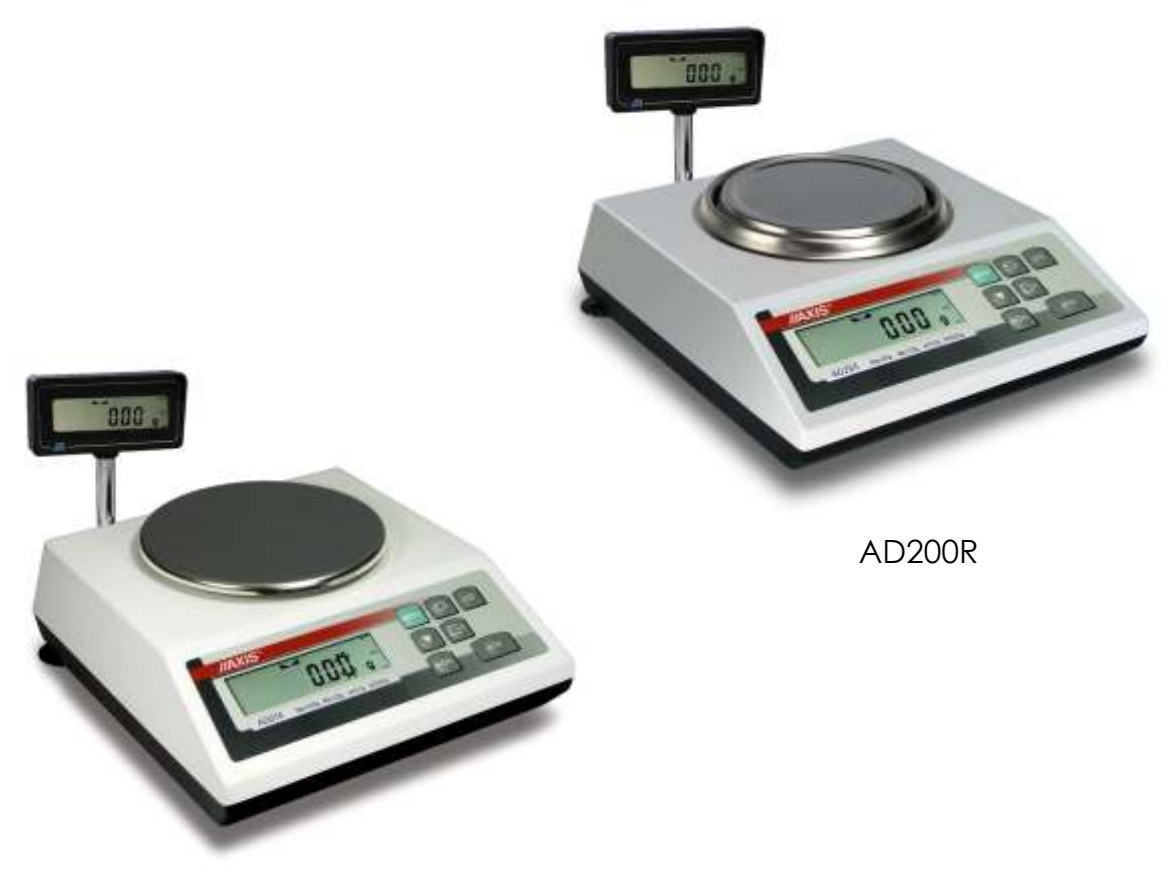

AD510R, AD1000R

# **INSTRUKCJA OBSŁUGI WAGI**

Seria AD..R

Plik: 2014-07-14-ADR-041 AC-5\_1 PL

# *Spis treści:*

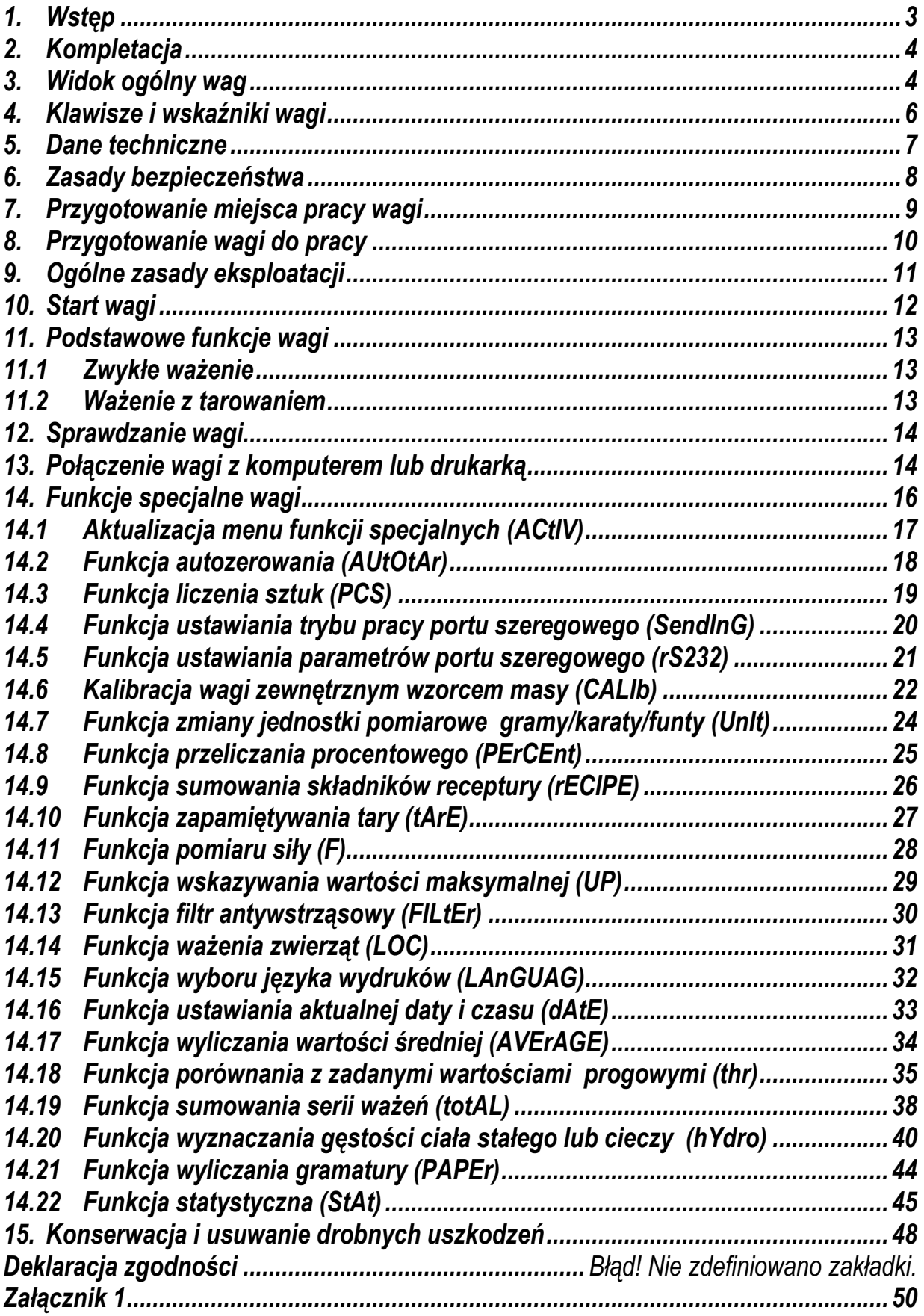

### <span id="page-2-0"></span>*1. Wstęp*

Wagi elektroniczne serii AD przeznaczone są dla jubilerów i złotników.

Wagi z dodatkowym wyświetlaczem dla klienta, z dodatkową literą R w oznaczeniu typu i legalizacją WE, mogą być stosowane w bezpośrednim obrocie handlowym (do transakcji odbywających się w obecności klienta).

Wagi z legalizacją, z dodatkowym wyświetlaczem lub bez, mogą być stosowane do pozostałych zastosowań handlowych (np. do oznaczania masy wyrobów na zapleczu).

Legalizacja (ocena zgodności) wag jest wymagana dla szczególnych zastosowań wymienionych w rozporządzeniu MGP i PS z dnia 11 grudnia 2003 r. (obrót handlowy, taryfy, receptury apteczne, analizy medyczne, farmaceutyczne, paczkowanie towarów i inne).

Wagi poddane legalizacji, są zgodne z certyfikatem zatwierdzenia typu oraz posiadają następujące cechy legalizacyjne i zabezpieczające:

- zielony znak metrologiczny naklejony na tabliczce firmowej,

- oznaczenie Urzędu Miar (nr jednostki notyfikowanej) na tabliczce firmowej,

- naklejki zabezpieczające umieszczone na brzegu tabliczki firmowej, na wkręcie mocującym pokrywę wagi i w miejscu dostępu do przełącznika adjustacji.

Ponowna legalizacja wag jest wymagana z chwilą naruszenia pieczęci zabezpieczających lub po upływie okresu 3 lat licząc od 1 grudnia roku pierwszej legalizacji.

Ze względu na zależność wskazań wagi od wartości przyśpieszenia ziemskiego w miejscu jej użytkowania, producent wagi dokonuje adjustacji wagi na ściśle określoną strefę grawitacyjną wg adresu wysyłki wagi. Strefę grawitacyjną określa zakres wartości przyśpieszenia ziemskiego podany na naklejce znajdującej się z tyłu wagi. Przykładowe wartości przyśpieszenia ziemskiego dla wybranych miast w Polsce przedstawiono w załączniku 1.

W przypadku zmiany miejsca użytkowania wagi lub stwierdzenia niedokładności wskazań wagi wynikającej z innych przyczyn zalecana jest ponowna adjustacja wagi przez autoryzowany serwis producenta.

Klasyfikacja wag wg PKWiU: 33.20.31.

Certyfikaty:

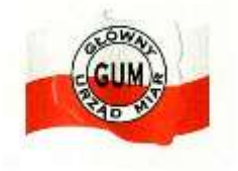

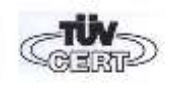

 Certyfikat Certyfikat systemu jakości ISO zatwierdzenia typu wagi brzez DIN EN ISO 9001:2000 nr PL 04 030 nr 78 100 6386

## <span id="page-3-0"></span>*2. Kompletacja*

Podstawowy komplet stanowi:

- 1. Waga
- 2. Szalka nośna i nakładka szalki
- 3. Zasilacz 12V / 1,2A
- 4. Instrukcja obsługi
- 5. Gwarancja

## <span id="page-3-1"></span>*3. Widok ogólny wag*

Wagi AD200(R):

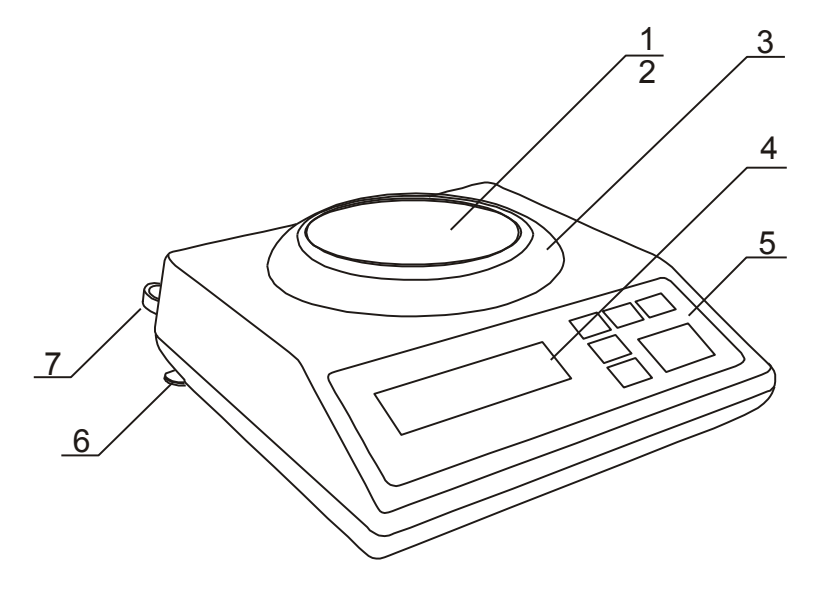

- 1 nakładka szalki (szalka)
- 2 szalka nośna (pod nakładką)
- 3 pierścień szalki
- 4 wyświetlacz LCD
- 5 klawisze wagi
- 6 obrotowe nóżki
- 7 poziomnica

Wagi AD510(R), AD1000(R):

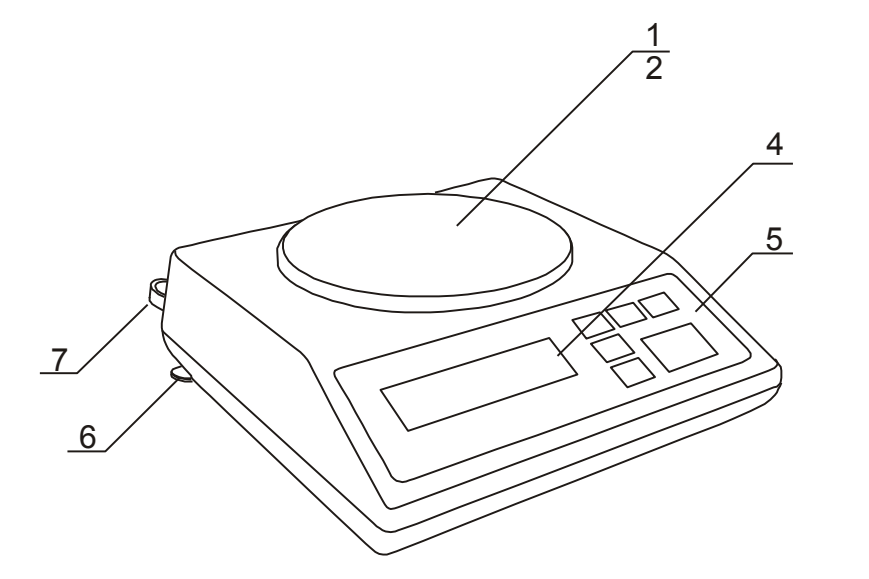

- 1 nakładka szalki (szalka)
- 2 szalka nośna
	- (pod nakładką)
- 4 wyświetlacz LCD
- 5 klawisze wagi
- 6 obrotowe nóżki
- 7 poziomnica

### *Uwaga:*

Wagi z dodatkowym oznaczeniem R wyposażone są w dodatkowy wyświetlacz dla klienta.

# Widok złącz:

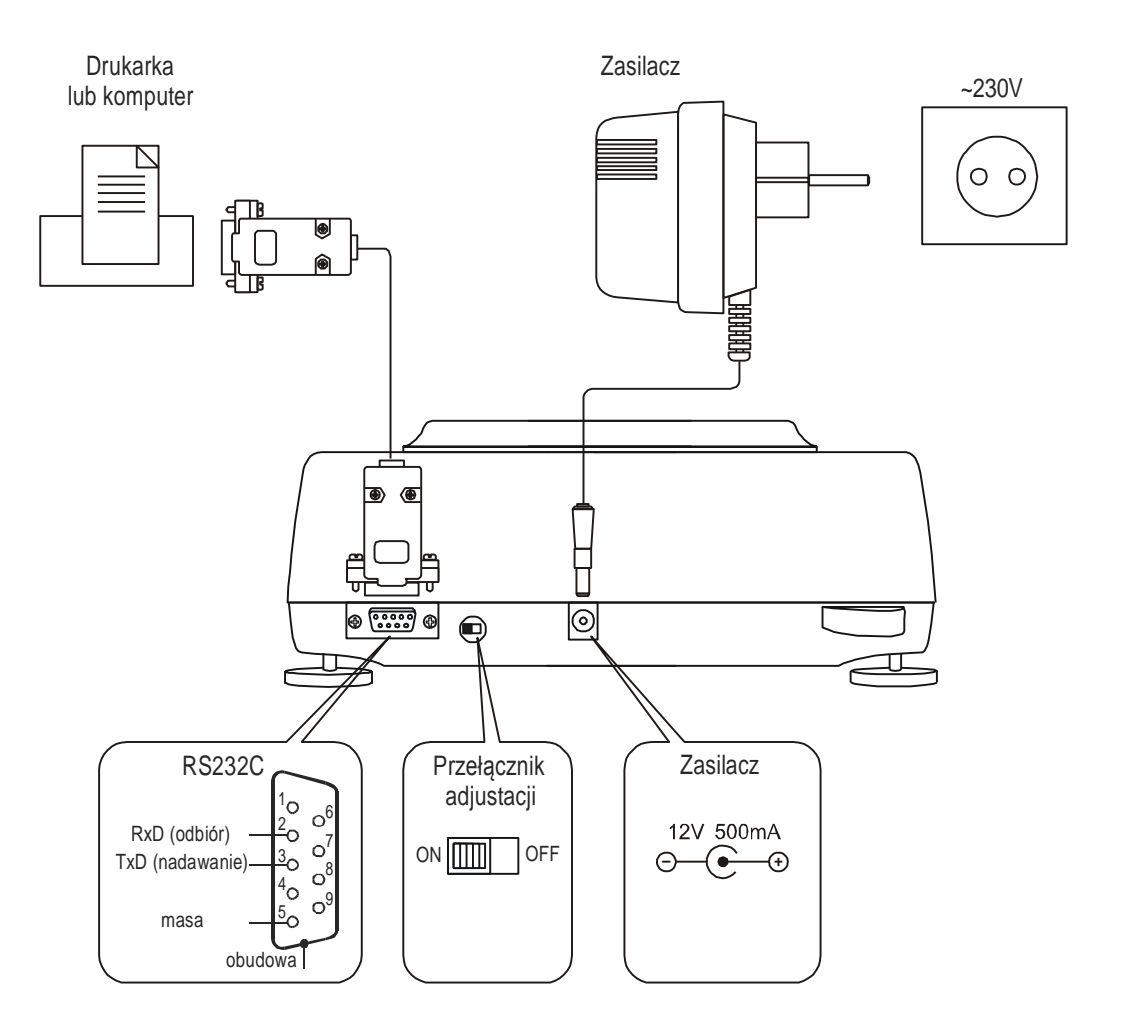

# <span id="page-5-0"></span>*4. Klawisze i wskaźniki wagi*

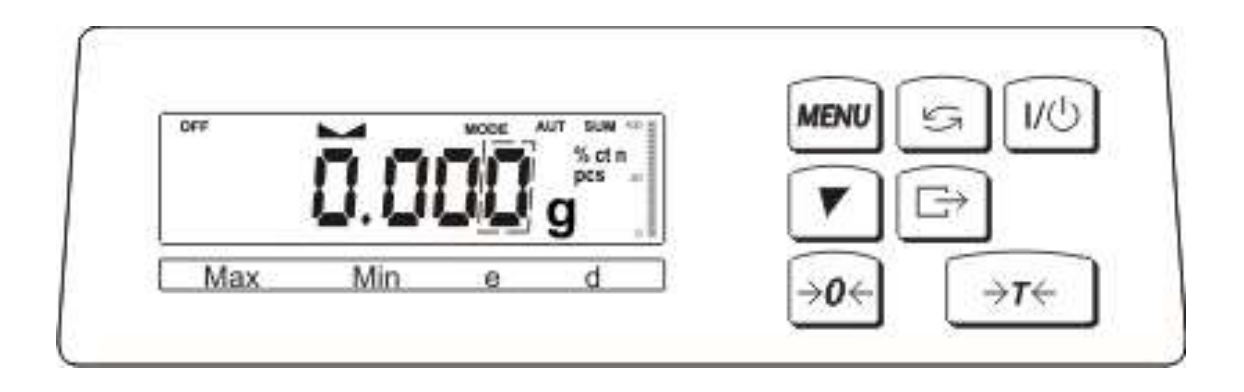

Opis podstawowych funkcji klawiszy i wskaźników:

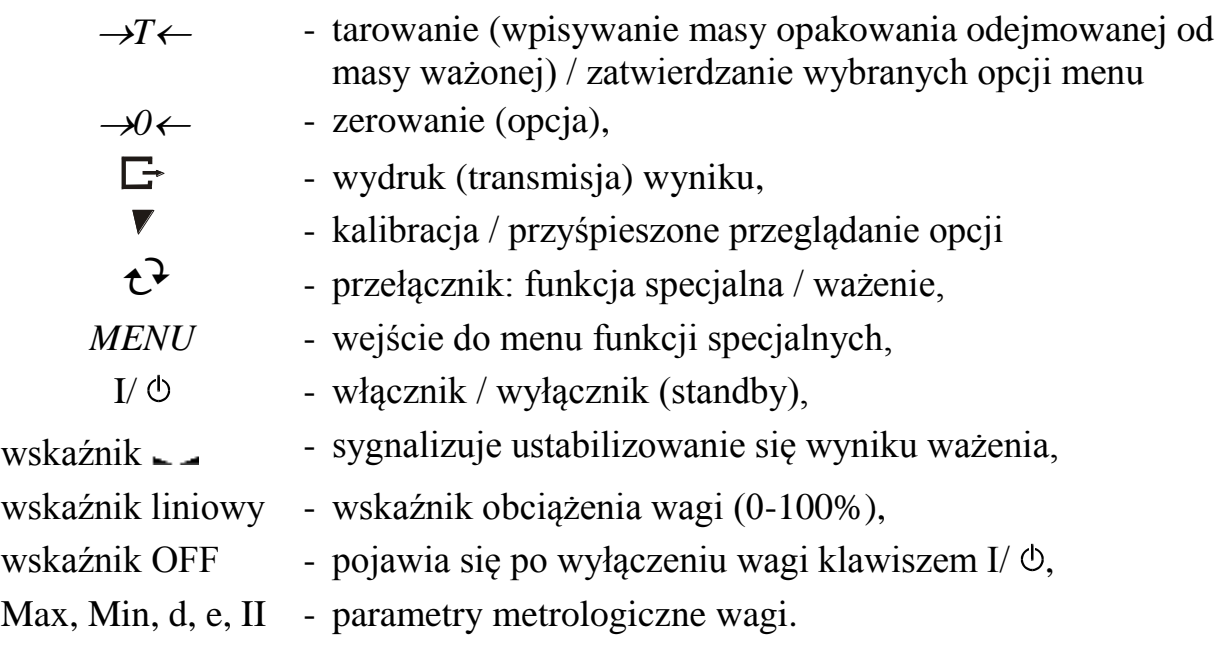

Opis działania klawiszy podczas wpisywania wartości liczbowych (funkcje specjalne):

- zwiększanie wyświetlanej cyfry,

 $\Gamma$  - przecinek,

 $\rightarrow$ *T*  $\leftarrow$  - przesunięcie na następną pozycję,

*MENU* - zakończenie wpisywania.

# <span id="page-6-0"></span>*5. Dane techniczne*

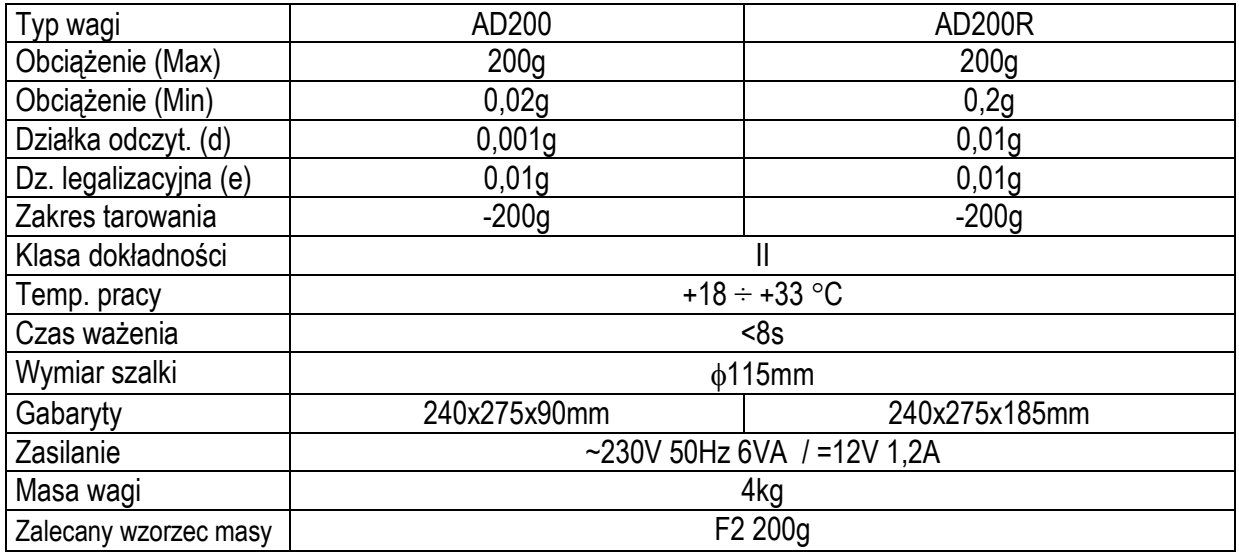

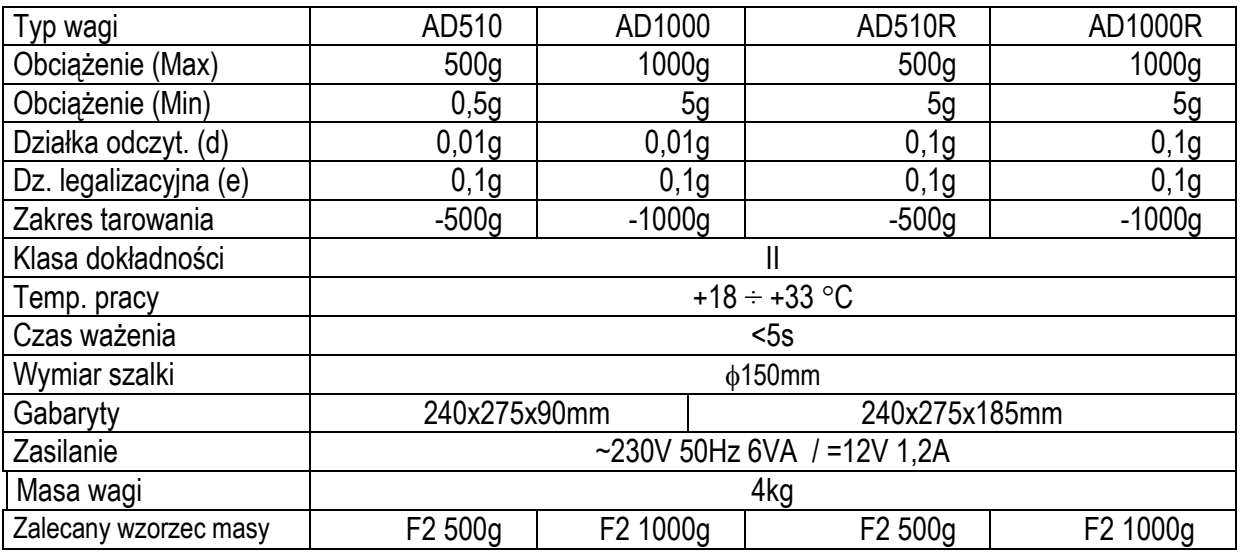

## <span id="page-7-0"></span>*6. Zasady bezpieczeństwa*

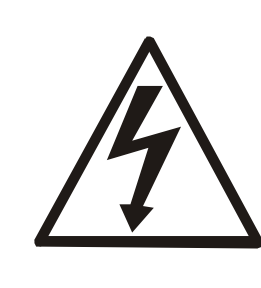

Niezbędne jest uważne zapoznanie się z przedstawionymi niżej zasadami bezpieczeństwa pracy z wagą, przestrzeganie których jest warunkiem uniknięcia porażenia prądem oraz uszkodzenia wagi lub podłączonych do niej urządzeń.

- Naprawy i niezbędne regulacje wagi mogą być wykonywane jedynie przez wykwalifikowany personel.
- Aby uniknąć zagrożenia pożarem należy stosować jedynie właściwy typ zasilacza (zasilacz jest dostarczany wraz z wagą), a napięcie zasilające musi być zgodne z danymi technicznymi.
- Nie należy używać wagi przy zdjętej części obudowy.
- Nie używać wagi w atmosferze grożącej wybuchem.
- Nie używać wagi w miejscach o dużej wilgotności.
- W przypadku podejrzenia uszkodzenia wagi należy ją wyłączyć i nie używać do momentu sprawdzenia w wyspecjalizowanym serwisie.

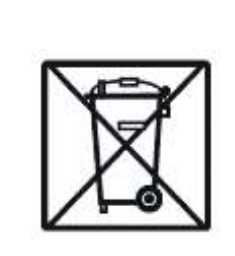

Zgodnie z obowiązującymi przepisami dotyczącymi ochrony środowiska naturalnego nie należy zużytych urządzeń elektronicznych umieszczać w pojemnikach wraz ze zwykłymi odpadkami.

 Zużytą wagę po zakończeniu eksploatacji można będzie przekazać jednostkom uprawnionym do zbierania zużytego sprzętu elektronicznego lub do miejsca jej zakupu.

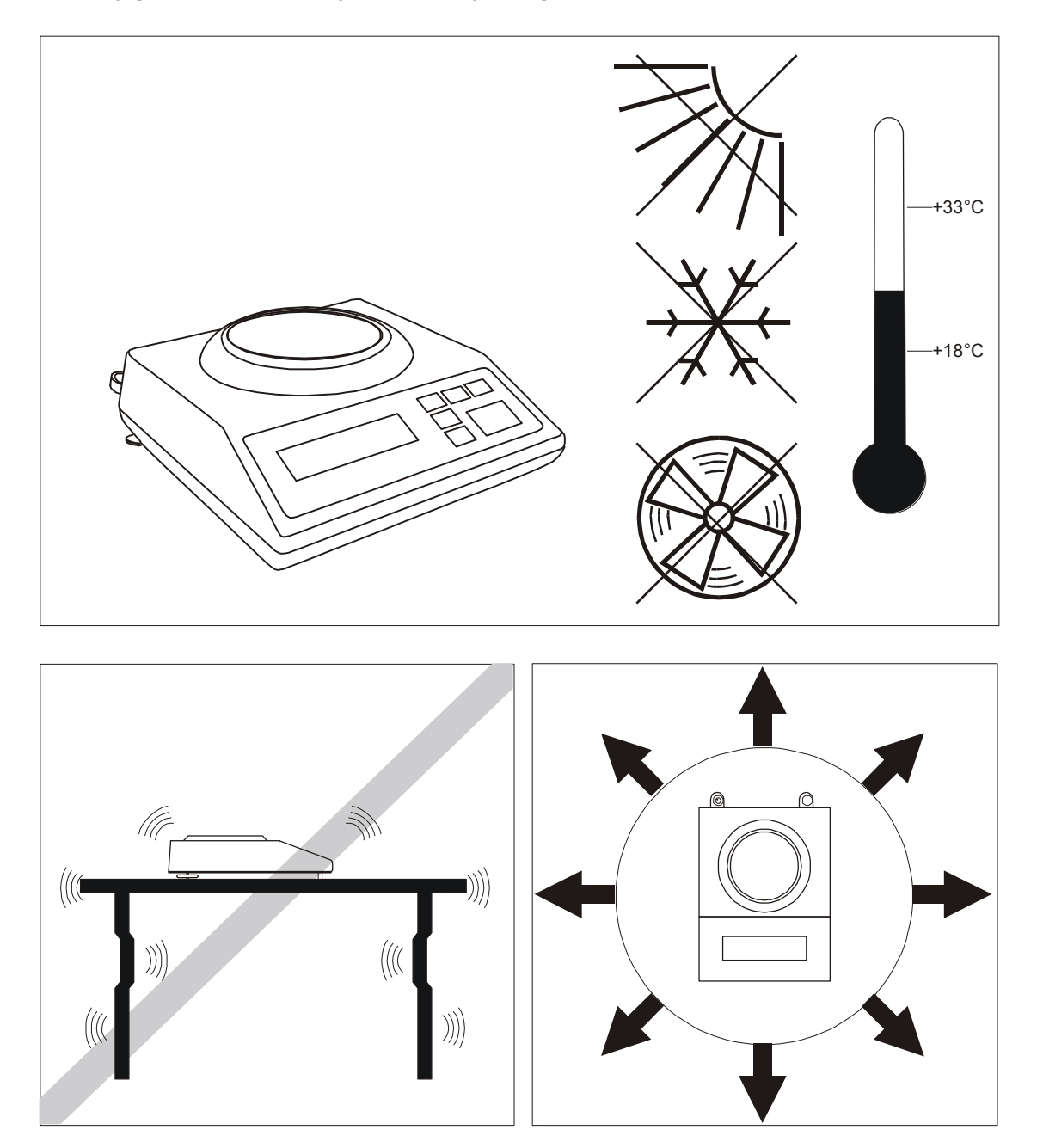

### <span id="page-8-0"></span>*7. Przygotowanie miejsca pracy wagi*

Miejsce pracy wagi powinno być wybrane starannie celem ograniczenia wpływu czynników mogących zakłócić pracę wagi. Miejsce to musi zapewniać odpowiednią temperaturę pracy wagi oraz niezbędną przestrzeń do jej obsługi. Waga powinna stać na stabilnym stole, wykonanym z materiału nie oddziaływującego magnetycznie na wagę.

Niedopuszczalne są gwałtowne ruchy powietrza, wibracje, zapylenie, gwałtowne skoki temperatury lub wilgotność powietrza przekraczająca 90%. Waga powinna być oddalona od źródeł ciepła oraz urządzeń emitujących silne promieniowanie elektromagnetyczne lub pole magnetyczne.

### <span id="page-9-0"></span>*8. Przygotowanie wagi do pracy*

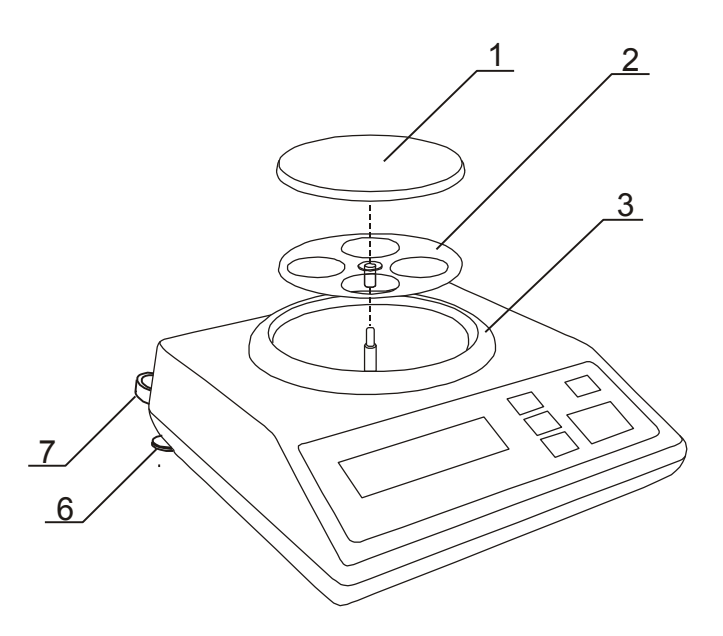

1. Wyjąć wagę, zasilacz i elementy mechaniczne szalki. Zaleca się zachować oryginalne opakowanie wagi celem transportu

w przyszłości.

2. Umieścić wagę na stabilnym podłożu w miejscu nie narażonym na drgania mechaniczne i ruchy powietrza.

3. Ustawić poziom wagi za pomocą obrotowych nóżek *6* w ten sposób, aby pęcherzyk powietrza w poziomnicy *7*, znajdującej się z tyłu wagi, zajął środkowe położenie.

4. Włożyć delikatnie trzpień szalki nośnej *2* w otwór mechanizmu wagi poprzez pierścień szalki *3* i nałożyć nakładkę szalki *1* (wagi z szalką 150mm mają nakładkę połączoną z szalką nośną).

5. Podłączyć wtyk zasilacza do gniazda 12V znajdującego się z tyłu wagi.

6. Włączyć zasilacz wagi od gniazdka sieci 230V

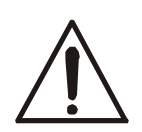

Jeżeli waga została przeniesiona z otoczenia o niższej temperaturze do pomieszczenia o wyższej temperaturze, np. w okresie zimowym, na powierzchni obudowy wagi mogą tworzyć się skropliny. Nie należy wówczas włączać zasilania wagi, gdyż może to spowodować uszkodzenie wagi lub jej wadliwe działanie. Przed włączeniem wagi należy pozostawić ją na czas 4 godzin celem aklimatyzacji.

# <span id="page-10-0"></span>*9. Ogólne zasady eksploatacji*

- 1. Ważoną masę należy umieszczać na środku szalki.
- 2. Waga umożliwia tarowanie w całym zakresie pomiarowym. Dokonuje się tego przez naciśnięcie klawisza  $\rightarrow$ T $\leftarrow$ . Tarowanie nie powoduje poszerzenia zakresu pomiarowego, a jedynie odejmowanie tary od masy znajdującej się na szalce wagi. W celu ułatwienia kontroli masy na szalce i uniknięcia przekroczenia zakresu, waga posiada wskaźnik obciążenia wyskalowany  $0\div100\%$  Max.
- 3. Wynik ważenia należy odczytywać podczas świecenia się wskaźnika sygnalizującego ustabilizowanie się wyniku.
- 4. Na czas, gdy nie dokonuje się ważenia, lecz wymagana jest gotowość wagi do pracy, można wyłączyć wagę klawiszem  $\mathbb{V}\circledcirc$ . Spowoduje to wyłączenie podświetlenia wyświetlacza wagi i przejście do tzw. stanu gotowości sygnalizowanego wskaźnikiem *OFF*. Włączenie wagi następuje po naciśnięciu klawisza *I/* .
- 5. W wagach z aktywnym klawiszem →0 ← (zerowanie) i wartością działki d=e przed nałożeniem ważonej masy należy sprawdzić, czy wyświetlany jest wskaźnik wyzerowania →0←. Jeżeli nie, należy nacisnąć klawisz →0←, zaczekać na wyzerowanie się wagi i pojawienie się wskaźnika wyzerowania. Dopiero wówczas można nałożyć obciążenie. W pozostałych wagach klawisz  $\rightarrow$ 0 $\leftarrow$ nie działa.
- 6. Mechanizm wagi jest urządzeniem precyzyjnym, wrażliwym na uderzenia i wstrząsy mechaniczne.

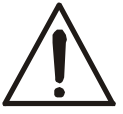

Nie należy przeciążać wagi powyżej 20% obciążenia maksymalnego. Niedopuszczalne jest naciskanie szalki ręką.

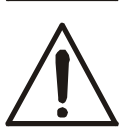

Na czas transportu należy zdjąć nakładkę szalki (delikatnie ją przesunąć i unieść) i szalkę nośną (podnosząc ją do góry) oraz zabezpieczyć je przed uszkodzeniem.

7. Waga nie może być stosowana do ważenia materiałów ferromagnetycznych z uwagi na pogorszenie dokładności ważenia.

# <span id="page-11-0"></span>*10. Start wagi*

Włączyć zasilacz do gniazda sieci ~230V/50Hz, a następnie przy nieobciążonej szalce wagi włożyć wtyk zasilacza do gniazda 12V wagi.

### *Sekwencja czynności wagi po włączeniu:*

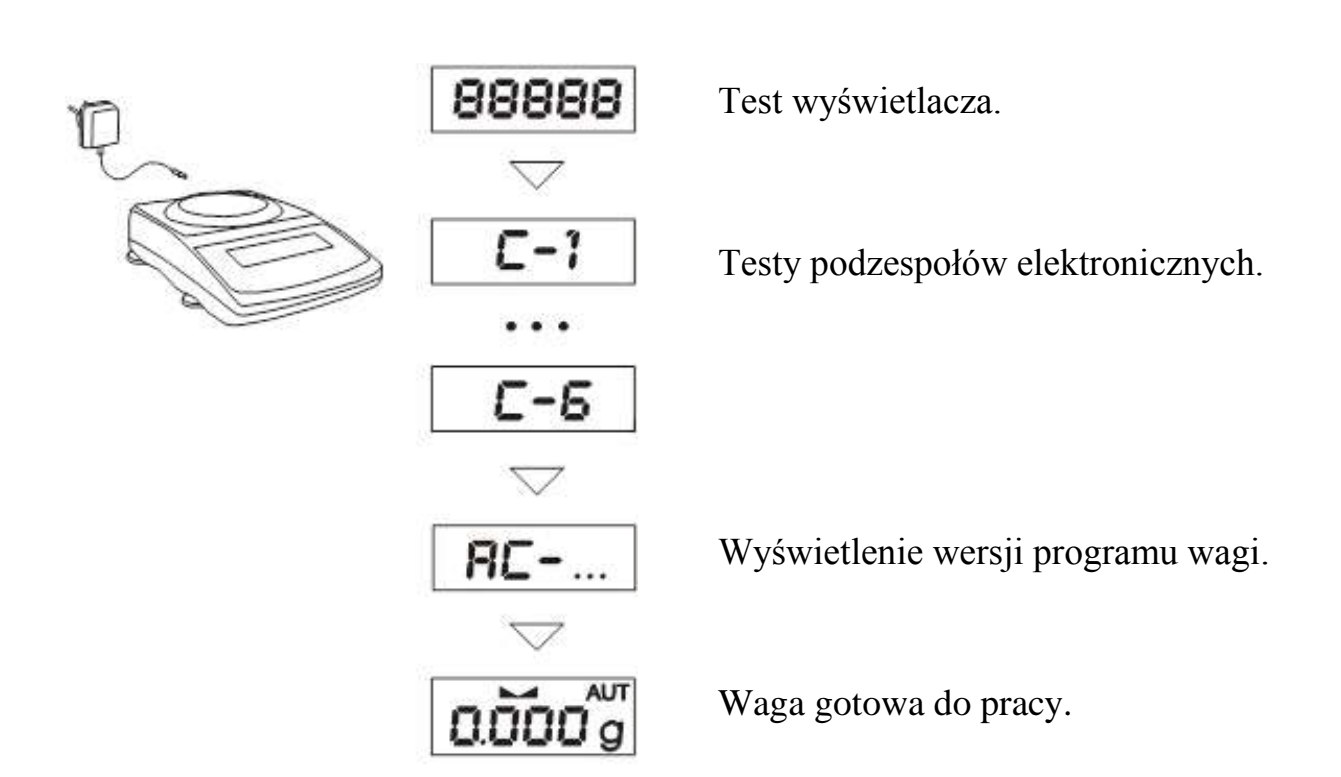

# <span id="page-12-0"></span>*11. Podstawowe funkcje wagi*

W dalszej części instrukcji przy opisie funkcji wagi stosowane będą następujące symbole graficzne.

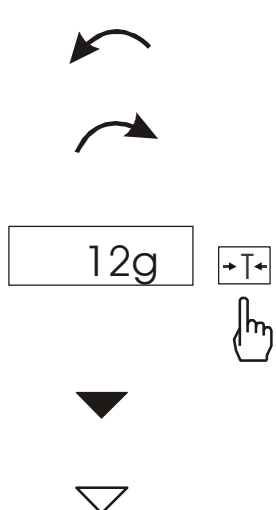

<span id="page-12-1"></span>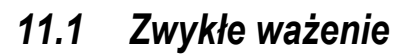

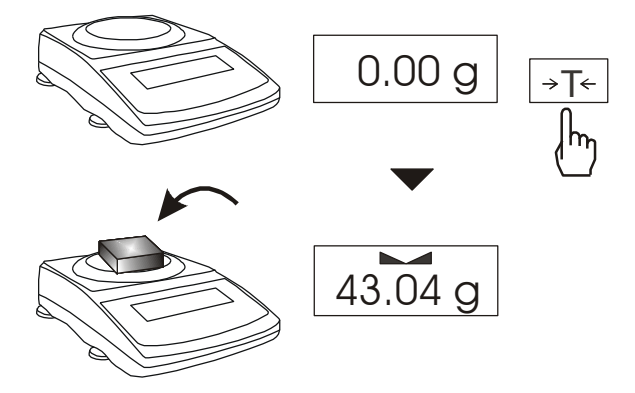

# <span id="page-12-2"></span>*11.2 Ważenie z tarowaniem*

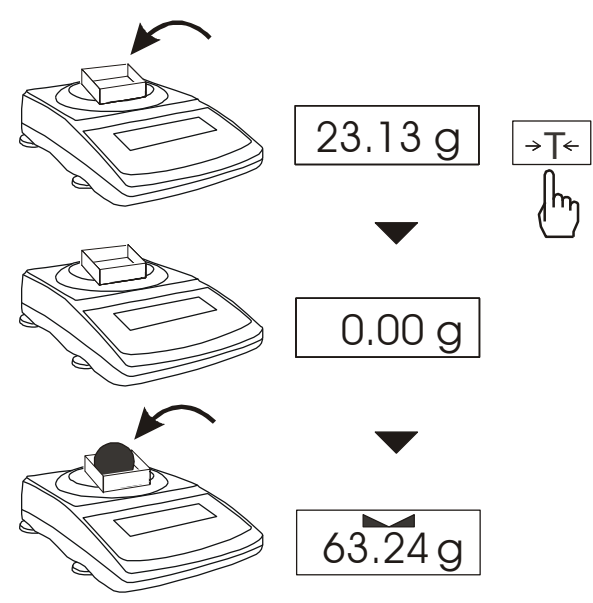

- nałożono obciążenie na szalkę
- zdjęto obciążenie
- nacisnąć przycisk podczas wyświetlania wskazania obok
- zmiana wymuszona
- zmiana automatyczna

Jeżeli przy nieobciążonej szalce pojawia się wskazanie różne od zera, należy użyć klawisza →T←.

*Uwaga:* W wagach do bezpośrednich rozliczeń handlowych (opcja) do zerowania nieobciążonej wagi służy klawisz  $\rightarrow 0 \leftarrow$  a klawisz  $\rightarrow T \leftarrow$ . działa jedynie przy wadze obciążonej masą, przyjmowaną jako tara.

Wynik ważenia należy odczytywać podczas wyświetlania wskaźnika .

Waga umożliwia tarowanie w całym zakresie pomiarowym.

# <span id="page-13-0"></span>*12. Sprawdzanie wagi*

Podczas eksploatacji wagi, w celu potwierdzenia jej sprawności, przed rozpoczęciem i po zakończeniu każdej ważnej serii pomiarów zaleca się sprawdzić dokładność ważenia. Dokonuje się tego poprzez zważenie wzorca masy lub innego przedmiotu o dokładnie znanej masie. W przypadku stwierdzenia przekroczenia dopuszczalnego błędu pomiaru wagi, należy dokonać kalibracji wagi wzorcem masy (zewnętrznym). Zalecany wzorzec masy (do nabycia za dodatkową opłatą) podano w tabeli danych technicznych. W wagach legalizowanych dokonanie kalibracji łączy się z naruszeniem plomb i koniecznością ponownej legalizacji. W takim przypadku zaleca się kontakt z autoryzowanym serwisem.

Szczegółowy opis kalibracji zewnętrznym wzorcem masy podano w rozdziale 14.5.

## <span id="page-13-1"></span>*13. Połączenie wagi z komputerem lub drukarką*

Waga może wysyłać dane do komputera lub drukarki przez złącze RS232C.

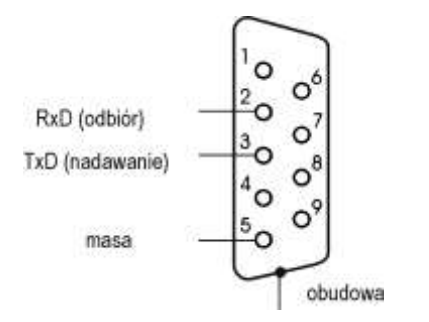

Przy współpracy z komputerem waga przesyła wynik ważenia pod wpływem sygnału inicjującego z komputera lub po naciśnięciu klawisza  $\overline{F}$  wagi.

Do współpracy z wagą komputer musi mieć program umożliwiający odbiór danych z wagi i dalsze ich wykorzystanie.

Firma AXIS oferuje programy komputerowe do współpracy z wagami, dostępne na stronach [www.axis.pl](https://www.axis.pl/) :

- Test RS232C- program do testowania złącza szeregowego wagi (wersja pełna),
- ProCell program umożliwiający współpracę wagi z arkuszem kalkulacyjnym Excel oraz innymi aplikacjami Windows (wersja demo).

*Informacje szczegółowe dla programistów:*

*Waga w trybie współpracy z komputerem przesyła swoje wskazania w następujący sposób:*

*KomputerWaga: sygnał inicjujący S I CR LF (53h 49h 0Dh 0Ah),*

*WagaKomputer: wskazanie wagi zgodnie z poniższym formatem:* 

*16 Bajtów, 8 bitów, 1 bit stopu, brak parzystości, 4800 bps (protokół LONG).*

*Opis kolejnych bajtów:*

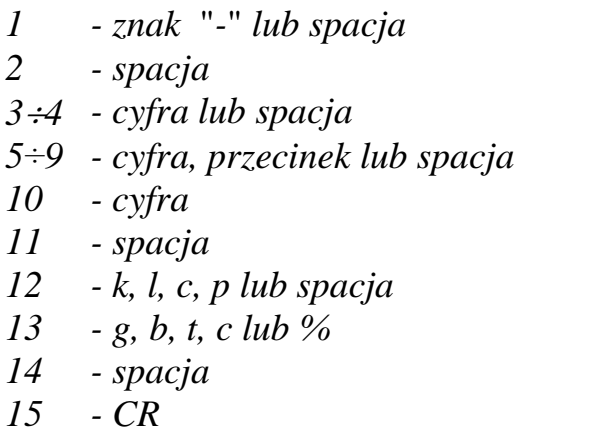

*16 - LF*

*Kabel połączeniowy WK-1 (łączy wagę z komputerem/złącze 9-pin):*

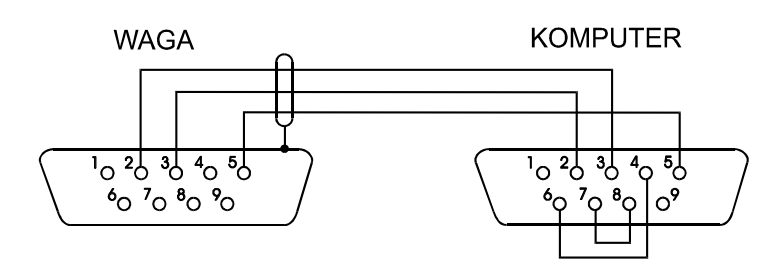

*Kabel połączeniowy WD-1 (łączący wagę z drukarką KAFKA):* 

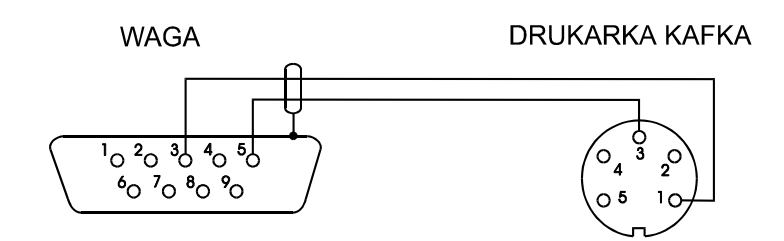

*Ustawienie wewnętrznych przełączników drukarki KAFKA:*

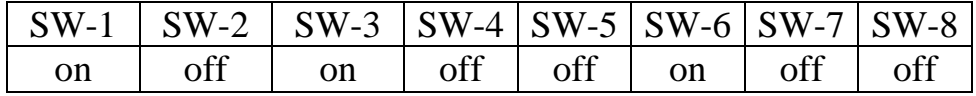

# <span id="page-15-0"></span>*14. Funkcje specjalne wagi*

Lista dostępnych funkcji specjalnych:

- aktualizacja menu funkcji specjalnych (*ACTIV*).
- autozerowanie (*AutotAr*),
- liczenie sztuk (*PCS*),
- ustawianie trybu pracy portu szeregowego (*SEndInG*),
- ustawianie parametrów portu szeregowego (*rS232*),
- kalibracja zewnętrznym wzorcem masy (*CALIbr*),
- zmiana jednostki pomiarowej gramy/karaty (*UnIt*),
- przeliczanie procentowe (*PerCEnt)*,
- sumowanie składników receptury (*rECIPE*),
- zapamiętywanie wpisanej wartości tary (*tArE*),
- pomiar siły  $(F)$ ,
- wskazywanie wartości maksymalnej (*UP*),
- filtr antywstrząsowy (*FILtEr*),
- ważenie zwierząt (*LOC*),
- funkcja wyboru języków wydruku (*LAnGUAG*),
- wyliczanie wartości średniej (*AVErAGE*),
- pomiar gęstości ciał stałych i cieczy (*hYdro*)\*,
- statystyka (*StAt*),\*
- wyznaczanie gramatury papieru (*PAPEr*).\*

oraz funkcje, których pełne działanie wymaga dodatkowego wyposażenia wagi :

- opcja z zegarem:
	- funkcja ustawiania daty i godziny (*dAtE*)
	- funkcja sumowania serii ważeń (*totAL*)
- opcja ze złączem *Wyjścia transoptorowe*:
	- funkcja porównywania z zadanymi wartościami progowymi (*thr*)

\* ze względu na ograniczenia pamięci wagi, opcje instalowane są w miejsce innych funkcji specjalnych

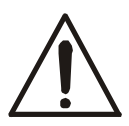

Użytkownik wybierając z listy potrzebne mu funkcje specjalne tworzy własne menu. Służy do tego jedna z funkcji: *ACtIV* (opisana w rozdziale 14.1).

Podczas przełączania funkcji specjalnych na wyświetlaczu pojawia się wskaźnik *MODE*.

## <span id="page-16-0"></span>*14.1 Aktualizacja menu funkcji specjalnych (ACtIV)*

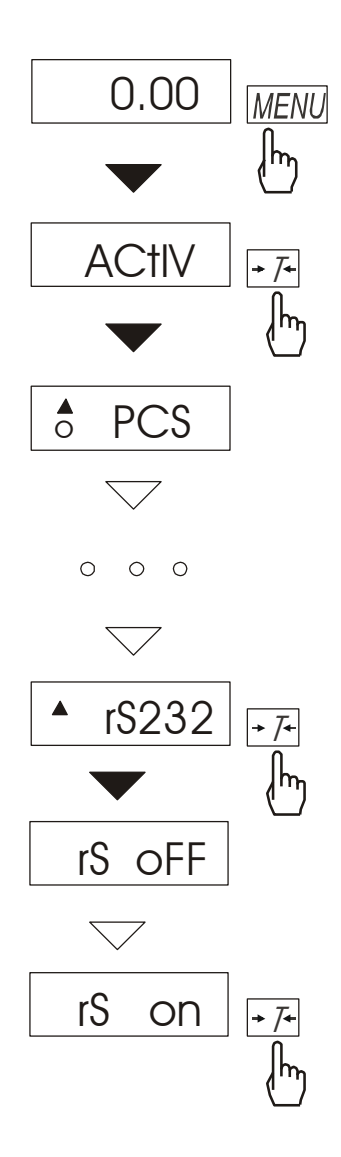

Funkcja umożliwia wybranie spośród dostępnych funkcji specjalnych tych, które mają być wyświetlane po naciśnięciu klawisza *MENU*. Pozwala to uniknąć kolejnego wyświetlania całej listy dostępnych funkcji, co niepotrzebnie wydłuża czas operacji.

Na rysunkach obok przedstawiono kolejne czynności powodujące dodanie przykładowej funkcji ustawiania portu szeregowego (*rS232*) do menu funkcji.

Po włączeniu funkcji *ACTIV* z lewej strony wyświetlany jest znak • (dla odróżnienia od zwykłego menu). Funkcje wybrane już do menu wyświetlane są ze znakiem *o* po lewej stronie.

W każdej chwili jest możliwe wykasowanie wszystkich funkcji menu (powrót do ustawień początkowych) za pomocą funkcji specjalnej *dEFAUL*.

W celu usunięcia funkcji z menu w ostatniej operacji zamiast *rS on* należy wybrać *rS oFF*.

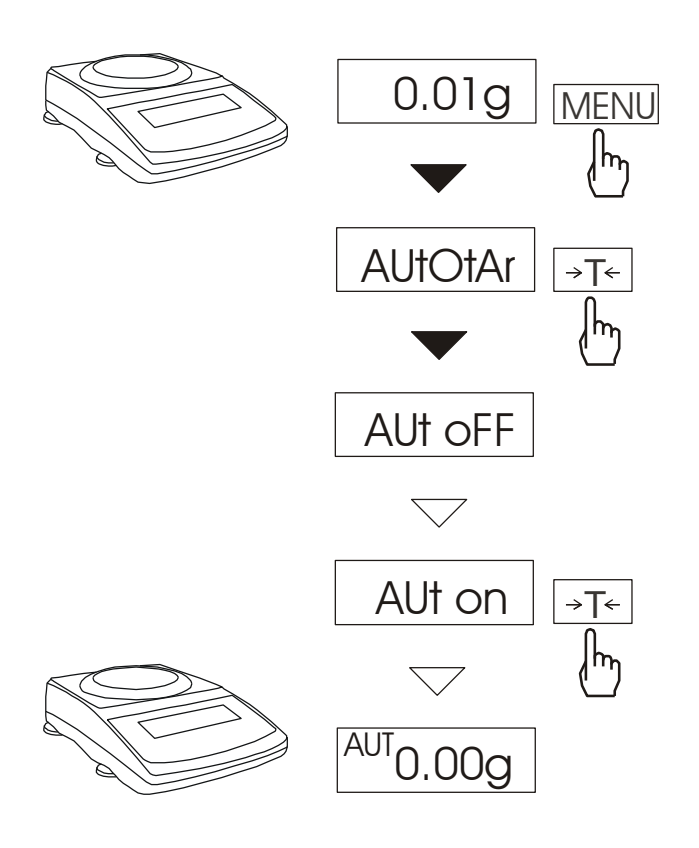

### <span id="page-17-0"></span>*14.2 Funkcja autozerowania (AUtOtAr)*

Włączenie funkcji powoduje automatyczne podtrzymywanie zerowych wskazań wagi w czasie, gdy szalka nie jest obciążona lub wskazanie zerowe uzyskano przez naciśnięcie klawisza →T←. W celu zakończenia pracy z funkcją nacisnąć klawisz *MENU*, a następnie, używając klawisza *T*, wybrać *AUtOtAr* i *AUt oFF*.

*Uwaga*: Przez 10 min. po włączeniu wagi, funkcja działa samoczynnie.

# <span id="page-18-0"></span>*14.3 Funkcja liczenia sztuk (PCS)*

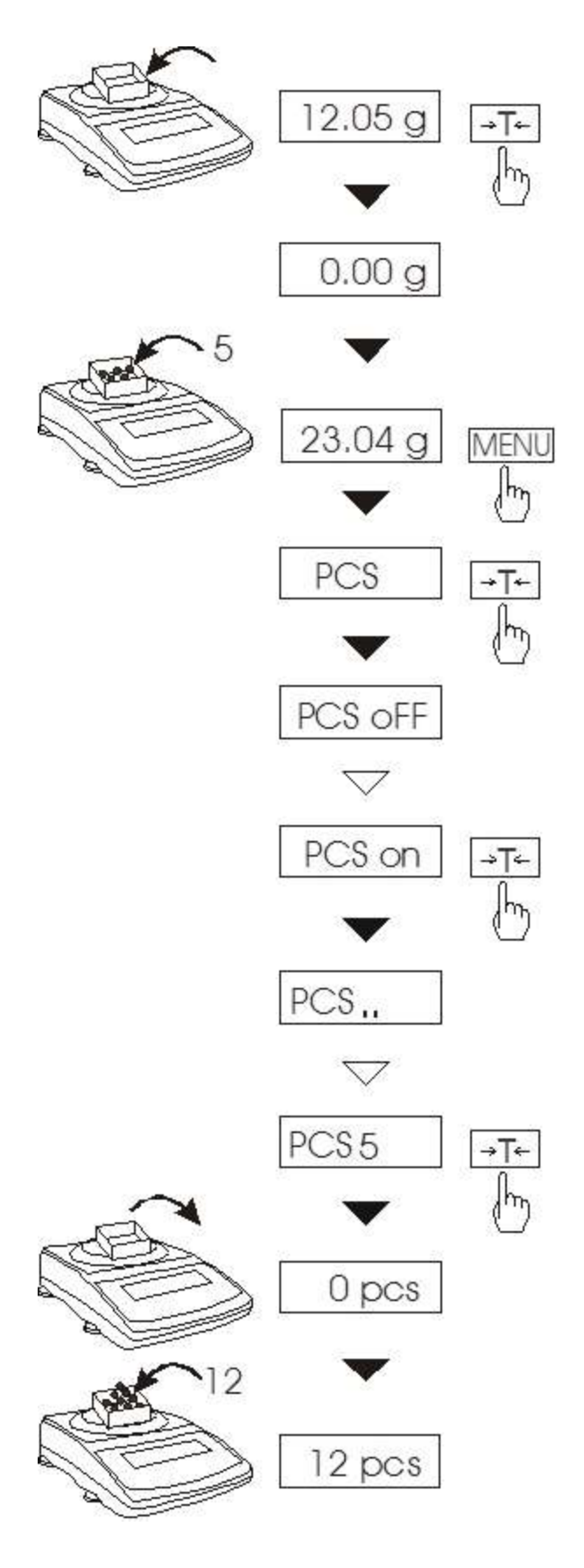

Funkcja ta pozwala na policzenie jednakowych detali, np. tabletek lub guzików znajdujących się w ważonej porcji.

Pomiar odbywa się w dwóch fazach:

- faza pierwsza wyliczenie masy pojedynczego detalu na podstawie próbki określonej ilości sztuk: 5, 10, 20, 50, 100, 200 lub 500 detali,
- faza druga policzenie detali w porcji ważonej.

Zaleca się, żeby masa jednego detalu była większa od działki odczytowej wagi oraz masa próbki używanej w pierwszej fazie była większa od 100 działek odczytowych.

W celu zakończenia pracy z funkcją nacisnąć klawisz *MENU*, a następnie, używając klawisza *→T*←, wybrać *PCS* i *PCS* oFF.

### *Uwagi:*

*Komunikat "Err-3" oznacza, że na szalkę nie nałożono próbki. Ten sam komunikat pojawi się, gdy masa pojedynczego detalu jest mniejsza od jednej działki odczytowej (można przystąpić do liczenia sztuk zdając sobie sprawę, że powiększa się błędy).*

*Wybranie ".." zamiast ilości detali w próbce powoduje przywołanie wartości wpisanej poprzednio.* 

*W czasie działania funkcji klawisz T działa normalnie.*

## <span id="page-19-0"></span>*14.4 Funkcja ustawiania trybu pracy portu szeregowego (SendInG)*

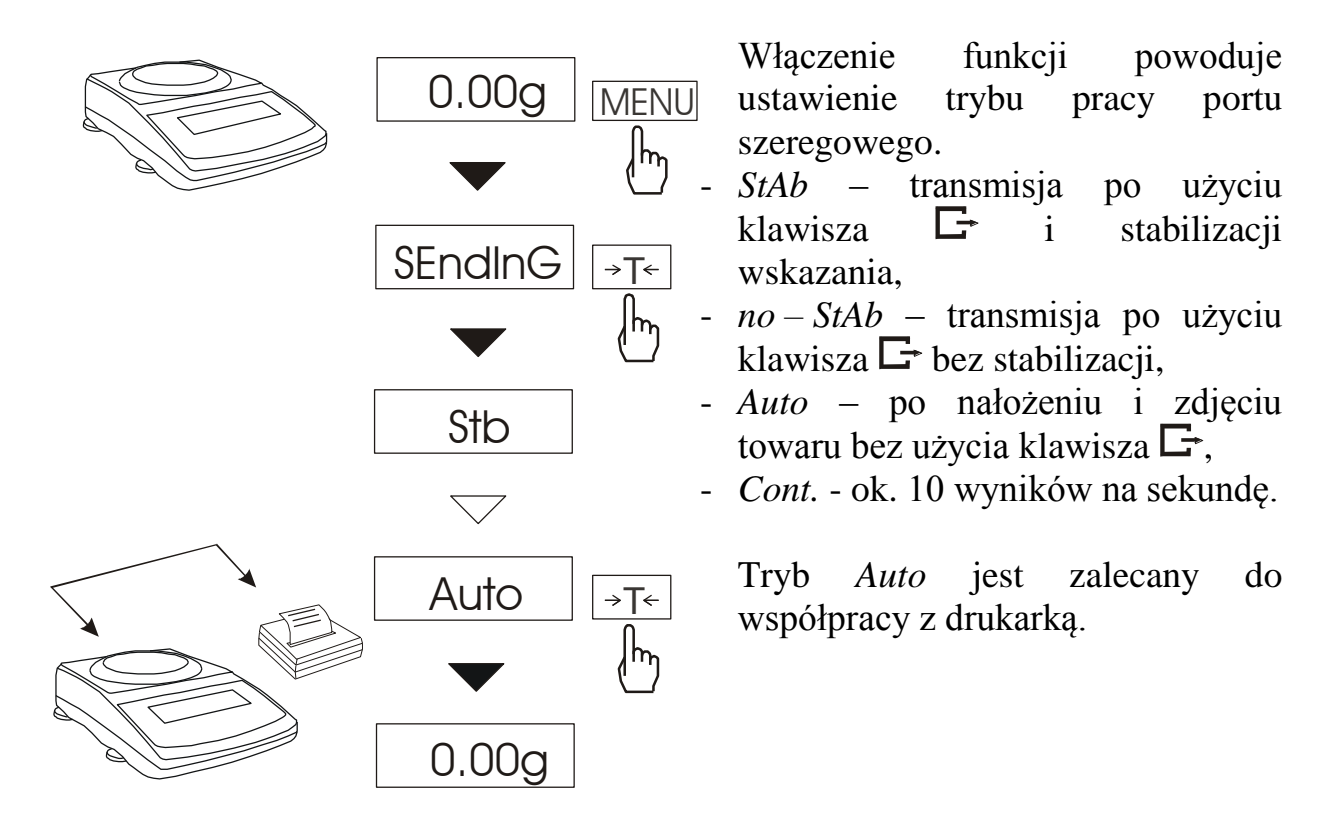

### <span id="page-20-0"></span>*14.5 Funkcja ustawiania parametrów portu szeregowego (rS232)*

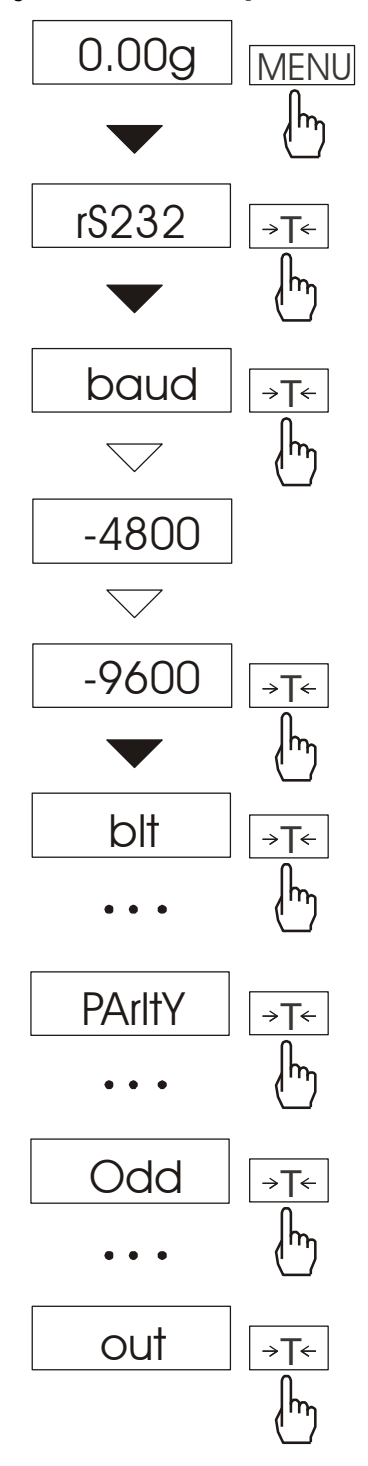

Funkcja pozwala ustawić następujące parametry transmisji złącza szeregowego:

- prędkość transmisji (*bAud: 1200, 4800, 9600*),
- ilość bitów w bajcie (*bit: 7, 8*),
- kontrola parzystości (*PArItY: 0, 1; Odd: 0, 1*),

Parametry ustawiane standardowo podkreślono.

W celu ustawienia wybranych parametrów należy włączyć funkcję *rS232*, wybrać odpowiedni parametr i nacisnąć klawisz  $\rightarrow$ T $\leftarrow$ . podczas wyświetlania potrzebnej wartości parametru lub opcji.

Na schemacie obok jako przykład pokazano sposób postępowania przy ustawianiu prędkości transmisji 9600 bps, ustawianie pozostałych parametrów przebiega analogicznie.

Po ustawieniu właściwych parametrów i opcji, wyjście z funkcji odbywa się poprzez *out*.

# <span id="page-21-0"></span>*14.6 Kalibracja wagi zewnętrznym wzorcem masy (CALIb)*

Kalibracja wagi powinna być wykonana, jeżeli dokładność wagi nie jest zadowalająca. Należy wówczas użyć wzorca masy podanego w tabeli danych technicznych wagi (lub dokładniejszego) posiadającego aktualne świadectwo wzorcowania.

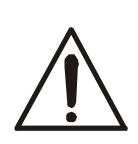

Kalibracja wagi zalegalizowanej powinna być wykonana przez autoryzowany serwis, gdyż wiąże się z koniecznością naruszenia cech zabezpieczających i ponowną legalizacją wagi w najbliższym Urzędzie Miar lub w miejscu jej użytkowania.

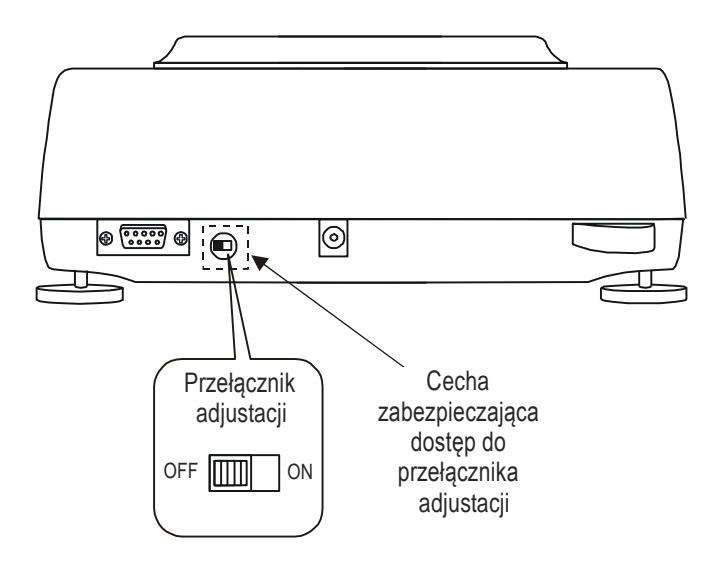

W wadze zalegalizowanej dokonanie kalibracji wymaga zmiany pozycji przełącznika adjustacji, znajdującego się pod cechą zabezpieczającą (naklejką) Urzędu Miar. Dostęp do przełącznika jest możliwy jedynie po odklejeniu naklejki. Kalibracja wagi powoduje zatem utratę legalizacji WE i w konsekwencji konieczność legalizacji ponownej w najbliższym Urzędzie Miar lub w miejscu użytkowania wagi.

Przed dokonaniem kalibracji wagi zalegalizowanej należy za pomocą cienkiego wkrętaka przełączyć przełącznik adjustacji w pozycję *ON* (sygnalizowaną na wyświetlaczu wagi komunikatem *Pr on*).

Po zakończeniu procesu kalibracji, opisanego na następnej stronie, waga wyświetli komunikat *Pr ON*. Za pomocą cienkiego wkrętaka należy przełączyć przełącznik adjustacji w pozycję *OFF* (waga przejdzie do ważenia).

### *Kolejność czynności przy kalibracji zewnętrznym wzorcem masy:*

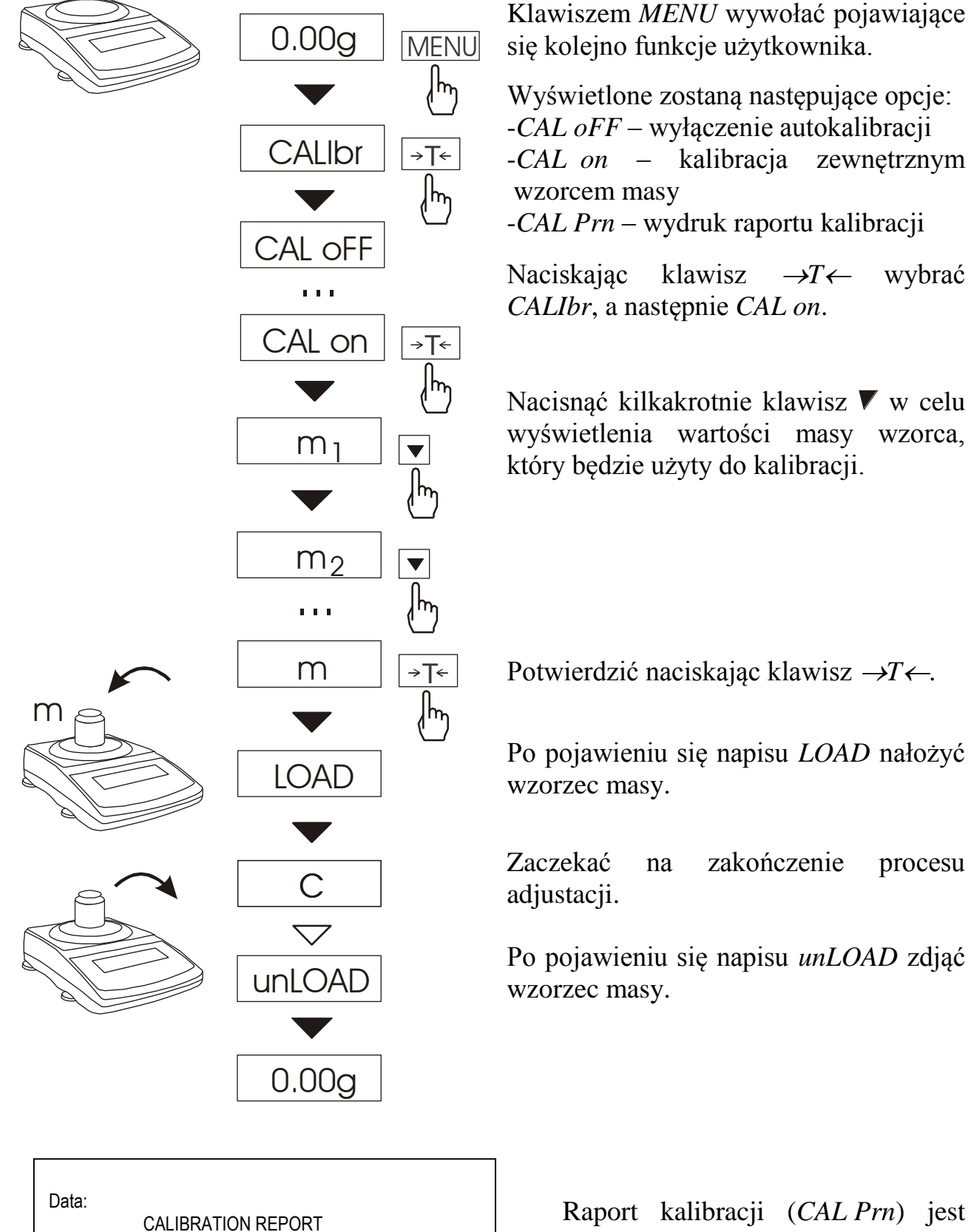

---------------------------------------------------------------------------

PROGRAM NUMBER: (wersja, data wprowadzenia)

FACTORY NUMBER:

Raport kalibracji (*CAL Prn*) jest przydatny przy stosowaniu procedur GLP.

# <span id="page-23-0"></span>*14.7 Funkcja zmiany jednostki pomiarowe gramy/karaty/funty (UnIt)*

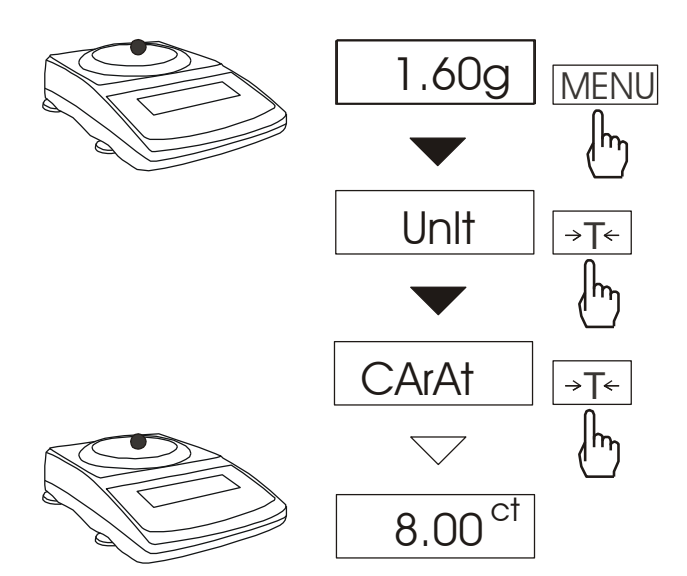

Funkcja umożliwia wybór jednostki pomiarowej:

- karaty  $(1 \text{ ct} = 0.2 \text{ g})$ ,
- $-$  funty (1 lb=0,454kg),
- gramy.

Na rysunkach obok pokazano sposób wyboru karatów jako jednostki pomiarowej.

## <span id="page-24-0"></span>*14.8 Funkcja przeliczania procentowego (PErCEnt)*

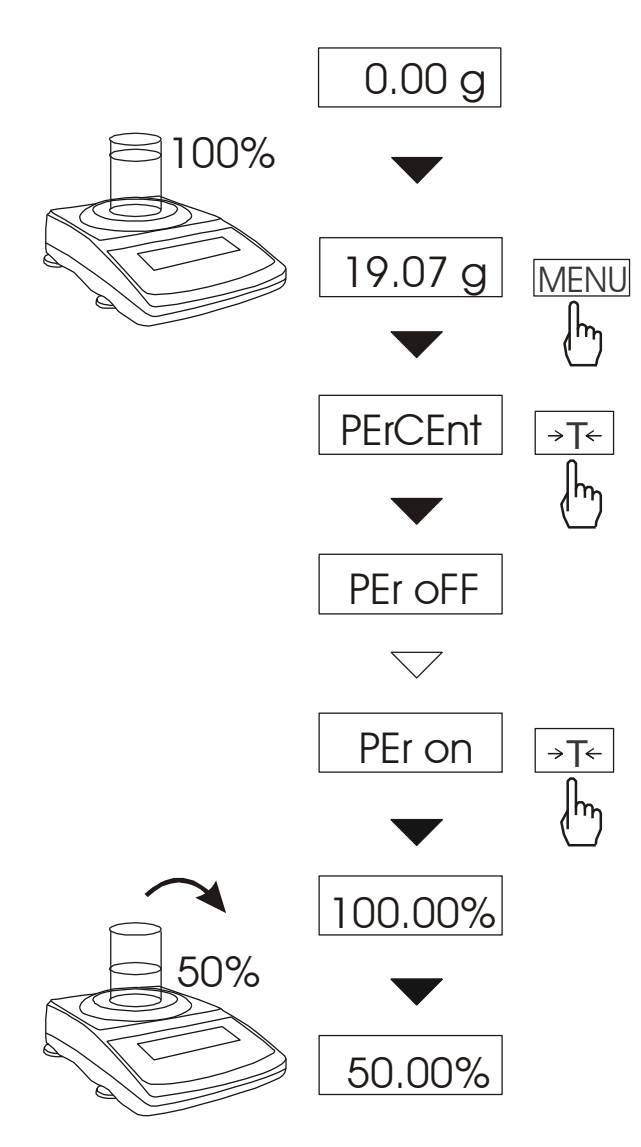

Funkcja ta pozwala uzyskać wskazania wagi w procentach .

Pomiar odbywa się w dwóch fazach:

-faza pierwsza - pomiar masy stanowiącej 100%

-faza druga - pomiar dowolnej masy jako procentu masy zmierzonej w pierwszej fazie.

W zależności od przyjętej masy jako wzorzec wynik porównania procentowego będzie wyświetlany w różnych formatach. Dla masy wzorcowej z zakresu 0÷3,5% zakresu pomiarowego wynik będzie przedstawiany w postaci *100.0*, z zakresu 3,5÷35% - *100.0*0, a powyżej 35% - *100.000*.

Funkcja posiada następujące opcje:

- *PEr oFF*  wyłączenie funkcji,
- *PEr on* wpisanie aktualnego wskazania wagi jako 100%, przejście do wskazań w %.

### *Uwaga:*

- 1. Komunikat Err-3 informuje, że masa wpisywana jako wartość 100% jest mniejsza niż 0,5\*Min lub nie została wprowadzona.
- 2. W czasie, gdy waga wskazuje w procentach klawisz  $\rightarrow$ T $\leftarrow$  pełni swą normalną funkcję.

### <span id="page-25-0"></span>*14.9 Funkcja sumowania składników receptury (rECIPE)*

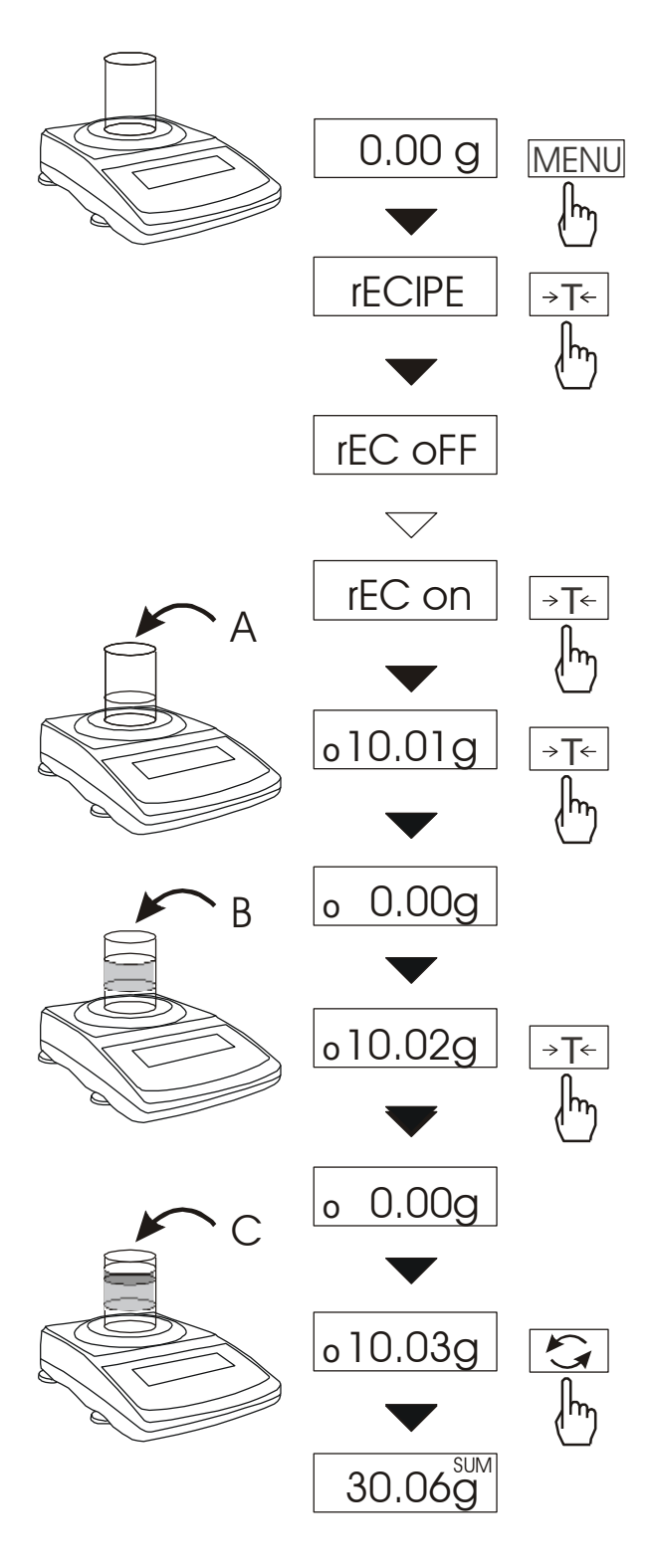

Funkcja ta pozwala na oddzielne ważenie kilku składników w jednym naczyniu z możliwością odczytu na bieżąco sumarycznej wartości masy wszystkich dotychczas ważonych składników. Funkcja posiada następujące opcje: -*rEC oFF* – wyjście z funkcji z możliwością odczytu masy sumarycznej -*rEC on* – rozpoczęcie realizacji receptury

-*rEC Con* - kontynuacja poprzedniej receptury.

Realizując recepturę naważa się kolejne składniki (A, B, C, itd.) rozpoczynając za każdym razem od wskazania zerowego, co uzyskuje się tarując wagę.

Po naważeniu kilku składników możliwy jest odczyt ich masy sumarycznej (pomimo dokonanych tarowań). W tym celu należy użyć klawisza  $\bigodot$  lub skorzystać z opcji *rEC oFF*.

Ponowne użycie klawisza  $\rightarrow$ pozwala na szybki powrót do receptury.

### *Uwagi:*

Znak *o* po lewej stronie wyświetlacza sygnalizuje aktywność funkcji *rECIPE*.

Znak *SUM* sygnalizuje wyświetlanie masy sumarycznej, znak gaśnie po użyciu klawisza  $\rightarrow$ *T*<sub> $\leftarrow$ </sub>.

## <span id="page-26-0"></span>*14.10 Funkcja zapamiętywania tary (tArE)*

Funkcja ta umożliwia pomiar masy brutto towaru w pojemniku o znanej masie, a następnie odczyt wyliczonej masy netto towaru. W tym celu wartość tary należy wcześniej wpisać do pamięci wagi. Wpisana wartość tary może być przywoływana przez naciśnięcie klawisza →T← (lub →0← przy nieobciążonej szalce). Wpisywanie wartości tary może być dokonane za pomocą klawiszy wagi lub z "natury", gdy możliwe jest umieszczenie pustego pojemnika na szalce.

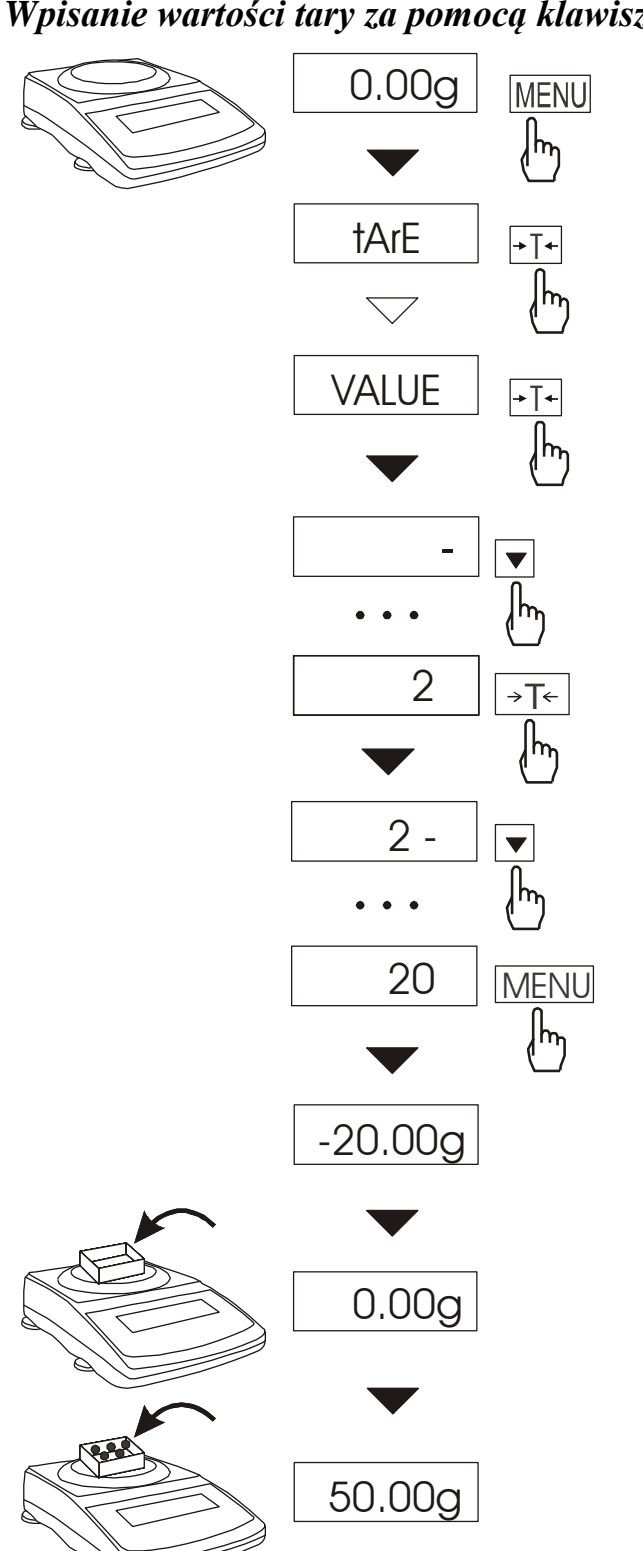

*Wpisanie wartości tary za pomocą klawiszy:*

Po naciśnięciu klawisza *MENU* i wybraniu funkcji *tArE* za pomocą klawisza  $\rightarrow$ *T* $\leftarrow$ , wyświetlane są następujące opcje:

- *tAr OFF* wyłączenie funkcji,
- *tAr on* włączenie funkcji z tarą wpisaną poprzednio,
- *PAn* wpisanie wartości masy aktualnie znajdującej się na szalce wagi jako tary,
- *VALUE* wpisywanie tary za pomocą klawiszy:  $\nabla$ ,  $\Box$  $\rightarrow$ *T*  $\leftarrow$  *i MENU* (patrz Rozdz.5).

Wybrać opcję wpisywania tary naciskając klawisz  $\rightarrow$ *T* $\leftarrow$ .

Po dokonaniu wpisu do pamięci waga rozpoczyna pracę z w wpisaną wartością tary. Waga będzie wskazywać masę netto, tj. masę znajdującą się na szalce pomniejszoną o wartość tary.

Każde użycie klawisza  $\rightarrow$  *T*  $\leftarrow$  (lub  $\rightarrow$ 0 $\leftarrow$ , przy pustej szalce) powoduje wyzerowanie wagi, a następnie odjęcie zapamiętanej wartości tary. Pojawia się wówczas wskazanie ujemne.

### *Uwaga:*

Wartość tary jest pamiętana również po wyłączeniu zasilania.

# <span id="page-27-0"></span>*14.11 Funkcja pomiaru siły (F)*

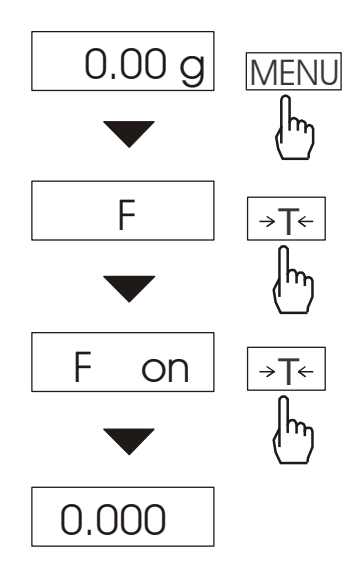

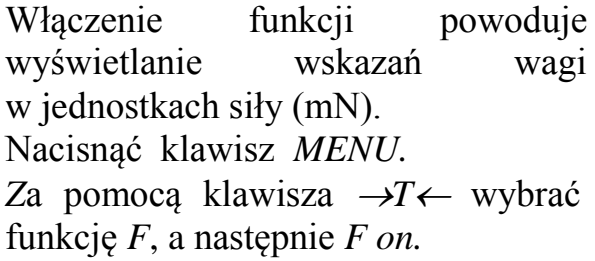

*Uwaga:* 1mN≈0,1019g

## <span id="page-28-0"></span>*14.12 Funkcja wskazywania wartości maksymalnej (UP)*

Funkcja umożliwia zatrzymanie na wyświetlaczu maksymalnej wartości wskazanej chwilowo przez wagę.

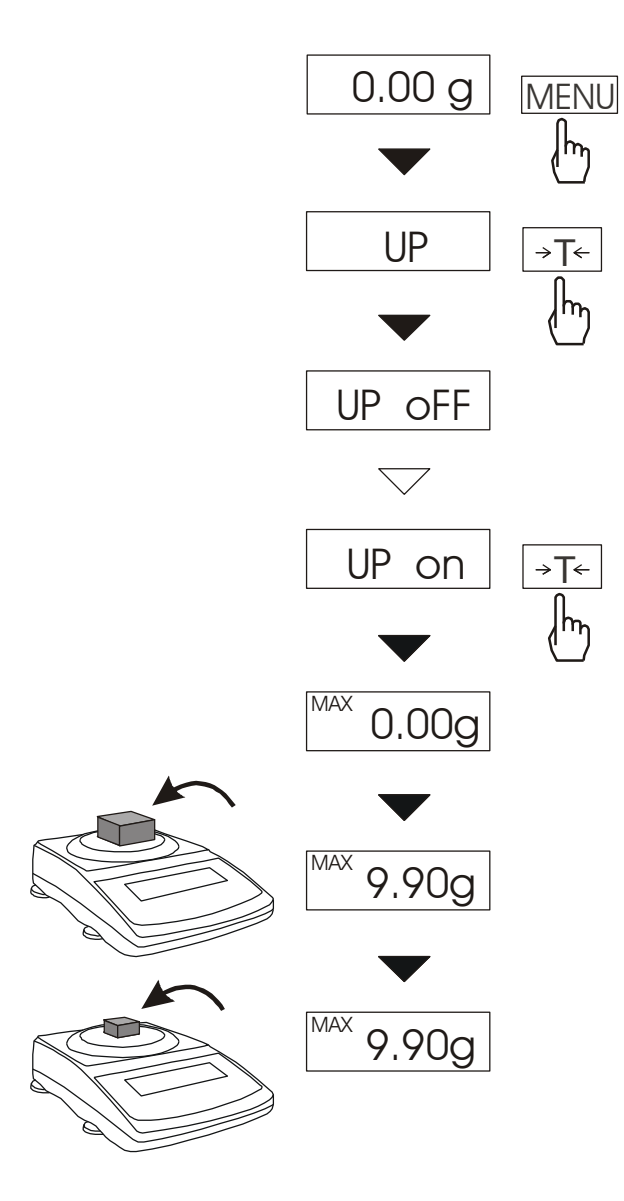

Przed pomiarem waga musi być wytarowana.

Po użyciu klawisza *MENU*, wybraniu funkcji *UP,* a następnie *UP\_on,* na wyświetlaczu będzie zatrzymany największy wynik pomiaru masy. Naciśniecie klawisza →T←

powoduje wyzerowanie wyniku

### *Uwaga:*

*W trakcie działania funkcji UP zostaje zawieszone działanie funkcji autozerowania i wskaźnika stabilizacji. Wynik pomiaru jest w sposób ciągły uśredniany z 5 pomiarów.*

## <span id="page-29-0"></span>*14.13 Funkcja filtr antywstrząsowy (FILtEr)*

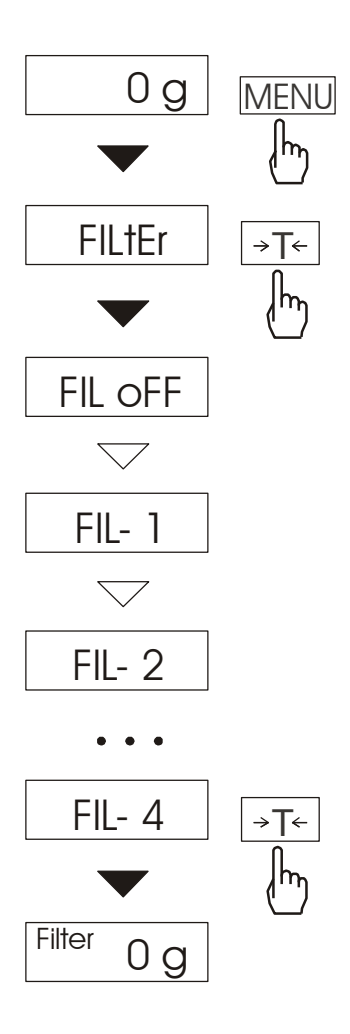

Funkcja umożliwia używanie w czasie ważenia filtru cyfrowego o wybranej intensywności. Filtr redukuje wpływ drgań mechanicznych na wynik pomiaru (wibracje podłoża, podmuchy).

Nacisnąć klawisz *MENU* i za pomocą klawisza  $\rightarrow T \leftarrow$  wybrać funkcję *FILtEr*.

Na wyświetlaczu pojawią się kolejno: - *FIL OFF* – filtr wyłączony,

- *FIL - 1* – włączony filtr o naj mniejszej intensywności,

- *FIL - 4* – włączony filtr o naj większej intensywności,

Po wybraniu intensywności filtru ważenie odbywa się z włączonym filtrem.

W celu powrotu do normalnej pracy wagi należy ponownie użyć klawisza *MENU* i wybrać *FIL OFF.*

## <span id="page-30-0"></span>*14.14 Funkcja ważenia zwierząt (LOC)*

Funkcja umożliwia ważenie zwierząt poruszających się na wadze.

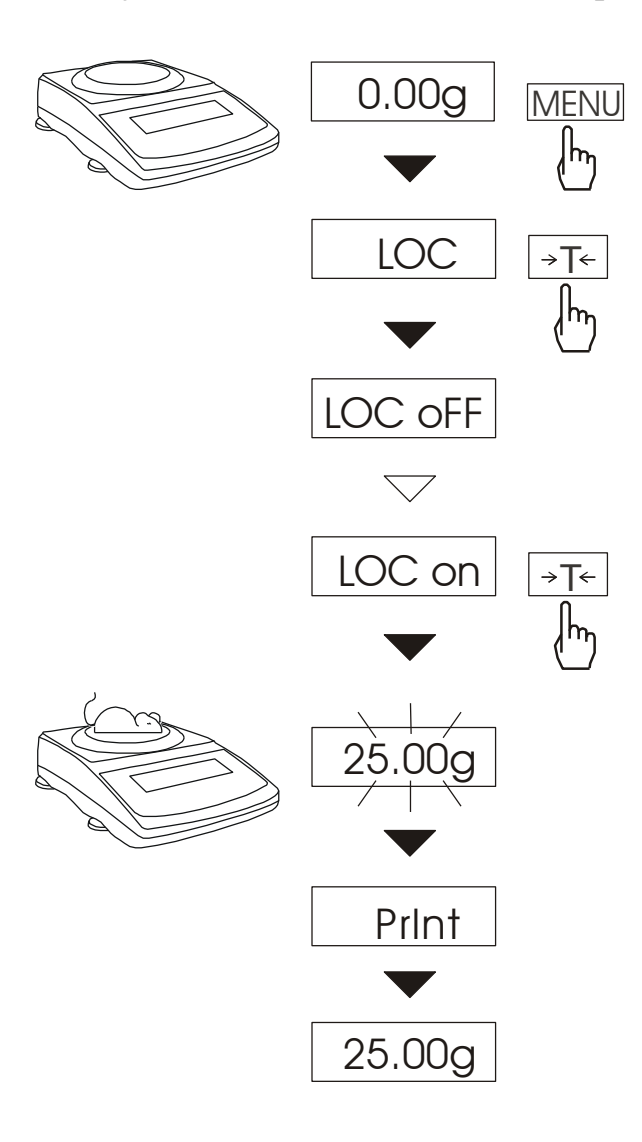

Nacisnąć klawisz *MENU*.

W momencie pojawienia się LOC nacisnąć klawisz →T←.

Na wyświetlaczu pojawią się kolejno: - *LOC oFF* - wyjście z funkcji,

- *LOC on* pomiar automatyczny po obciążeniu wagi,
- *LOC Prn* pomiar inicjowany ręcznie poprzez naciśnięcie klawisza **.**

W momencie wyświetlania *LOC on* nacisnąć klawisz →T←.

W razie potrzeby wytarować wagę klawiszem  $\neg T \leftarrow$ , a następnie umieścić zwierzę na wadze.

Zaczekać na wykonanie uśredniania wyniku - wyświetlacz wagi będzie "mrugać". Następnie waga wskaże stabilny uśredniony wynik i wyśle go poprzez port szeregowy do drukarki lub komputera.

Wynik pozostaje na wyświetlaczu przez ok. 30 sekund. W tym czasie należy opróżnić wagę.

### *Uwagi:*

*1.Obciążenie mniejsze niż Min wagi nie jest uśredniane.* 

*2.W przypadku, gdy umieszczanie zwierzęcia na wadze trwa dłużej niż 5s. zaleca się wybranie opcji LOC Prn, a następnie po każdym obciążeniu wagi naciskanie*   $klawisza$   $\Box$ <sup>\*</sup>.

# <span id="page-31-0"></span>*14.15 Funkcja wyboru języka wydruków (LAnGUAG)*

Funkcja *LAnGUAG*umożliwia wybór języka wydruków (raportów kalibracji, wydruków funkcji *totAL* i *hYdro*).

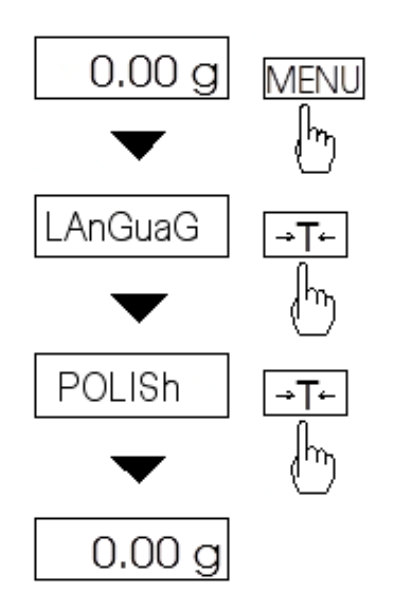

Nacisnąć klawisz MENU. W momencie pojawienia się LAnGUAG

nacisnąć klawisz →T←.

Na wyświetlaczu pojawią się kolejno:

- *POLISh –* język polski na wydrukach,

*- ENGLISh* – język angielski na wydrukach *- out –* wyjście z funkcji,

W momencie wyświetlania POLISh (lub ENGLISh) nacisnąć klawisz →T←.

Od tego momentu wydruki będą w języku wcześniej wybranym.

Przykładowe teksty drukowane w obu wersjach językowych:

- raport z kalibracji

**RAPORT Z KALIBRACJI NUMER FABRYCZNY NUMER PROGRAMU MASA KALIBRACYJNA PIERWOTNA MASA KALIBRACYJNA RÓŻNICA MAS**

**CALIBRATION REPORT FACTORY NUMBER PROGRAM NUMBER CALIBRATION PRIMARY MASS CALIBRATION MASS DIFFERENCE MASS**

- raport funkcji **totAL**

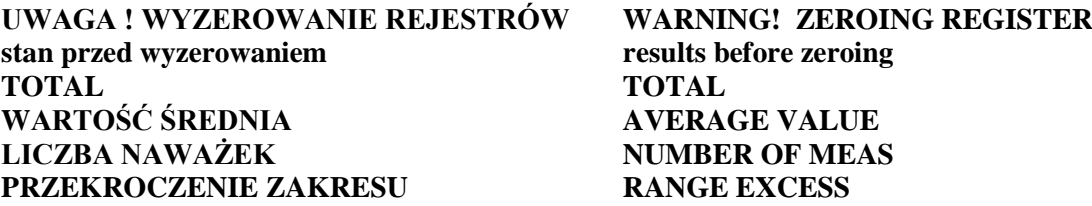

## <span id="page-32-0"></span>*14.16 Funkcja ustawiania aktualnej daty i czasu (dAtE)*

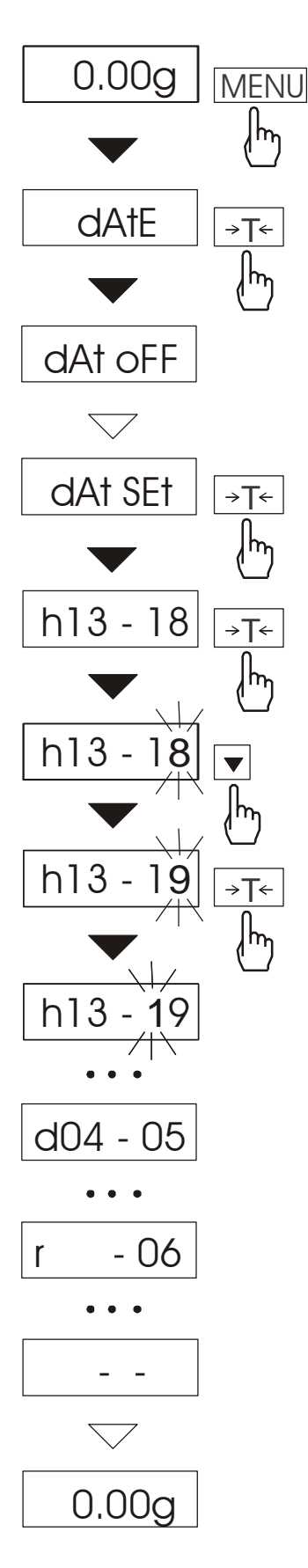

Funkcja pozwala ustawić aktualną datę i godzinę wewnętrznego zegara wagi oraz tryb jego wykorzystywania.

Funkcja posiada następujące opcje:

- *dAt oFF* dezaktywacja daty i godziny podczas drukowania bieżących wskazań wagi,
- *dAt on* uaktywnienie daty i godziny podczas drukowania bieżących wskazań (klawisz  $\Box$ ),
- *dAt SEt*.- zmiana aktualnej daty i godziny.

Schemat obok pokazuje sposób użycia opcji *dAt SEt*.

W celu wpisania aktualnej godziny i daty należy nacisnąć klawisz *→T* podczas wyświetlania *dAt Set.*

Wyświetlane będą kolejne cyfry, które należy potwierdzać za pomocą klawisza  $\rightarrow T \leftarrow$  w celu uzyskania właściwej godziny i daty. Klawisz ▼ naciskany wielokrotnie umożliwia przyśpieszenie tego procesu.

Format godziny: *h gg – mm* (g - godzina, m - minuta).

Format daty: *d mm – dd* (m - miesiąc, d - dzień).

Format roku: *r - rr* (r-dwie ostatnie cyfry roku).

## <span id="page-33-0"></span>*14.17 Funkcja wyliczania wartości średniej (AVErAGE)*

Funkcja ta pozwala na wyliczenie wartości średniej z serii dokonanych pomiarów. Podczas wykonywania serii pomiarów kolejne wyniki są zaliczane automatycznie z chwilą ustabilizowania się wskazań wagi.

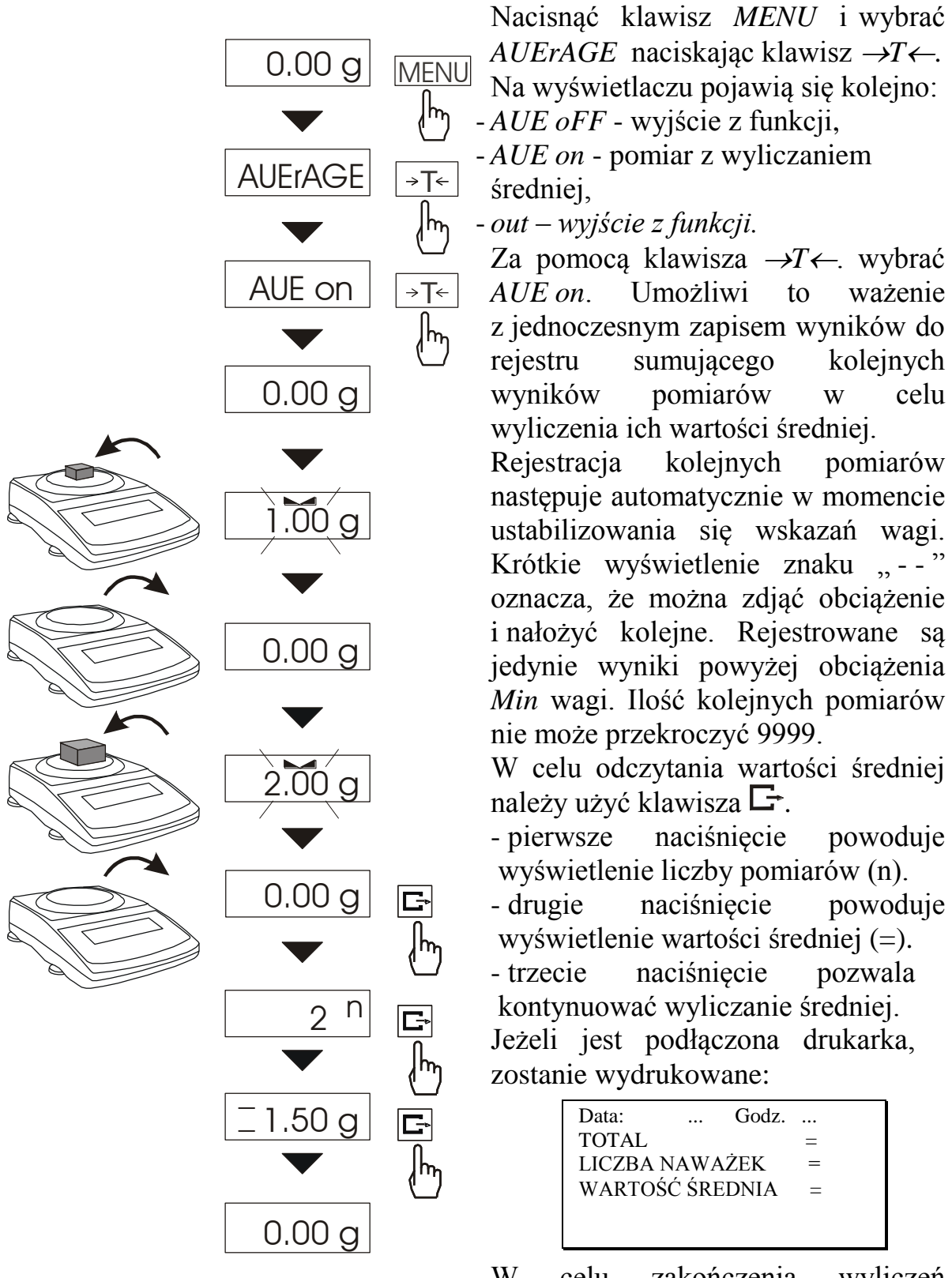

W celu zakończenia wyliczeń nacisnąć klawisz *MENU*, a następnie wybrać *AUErAGE i AUE oFF*.

# <span id="page-34-0"></span>*14.18 Funkcja porównania z zadanymi wartościami progowymi (thr)*

Funkcja pozwala na porównanie wyniku ważenia z dwoma wcześniej zaprogramowanymi wartościami: progiem dolnym i górnym. Wynik porównania jest sygnalizowany napisami *MIN*, *OK* lub *MAX* na wyświetlaczu oraz sygnałem dźwiękowym generowanym przy przekraczaniu progów.

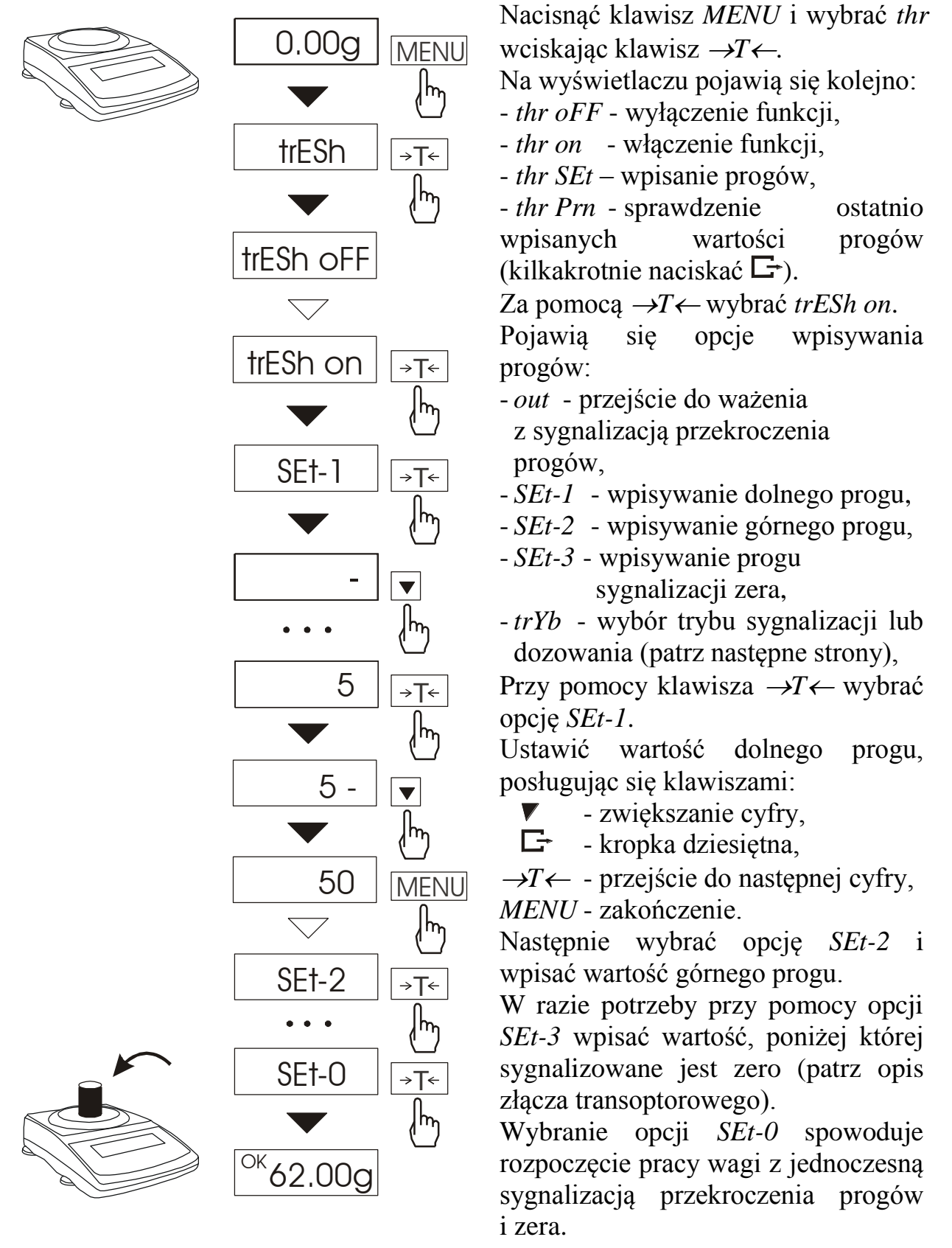

W celu zakończenia pracy z funkcją przycisnąć klawisz *MENU*, a następnie wybrać *trESh* i *trESh oFF*.

Jeżeli wynik ważenia jest:

- mniejszy od dolnego progu waga sygnalizuje *MIN*,
- pomiędzy progami waga sygnalizuje *OK*, przy przejściu przez próg –pojawia się sygnał dźwiękowy.
- większy od progu górnego waga sygnalizuje *MAX*, przy przejściu przez górny próg pojawia się sygnał dźwiękowy.

### *Uwagi:*

*Ustawiając próg górny należy zwrócić uwagę, aby jego wartość nie była niższa od progu dolnego.*

Wynik porównania może być wykorzystywany do sterowania zewnętrznymi urządzeniami poprzez wyjście transoptorowe instalowane jako opcja (oznaczenie na obudowie:  $WY \square$ ).

Do dyspozycji Użytkownika pozostają dwa tryby pracy tego wyjścia:

- tryb sygnalizatora optycznego (*SYGnAL*),
- tryb impulsowy (*PuLSE)*, stosowany w urządzeniach automatyki, np. w dozownikach.

Wykresy stanów przy narastającym obciążeniu wagi:

Tryb sygnalizatora optycznego: Tryb impulsowy:

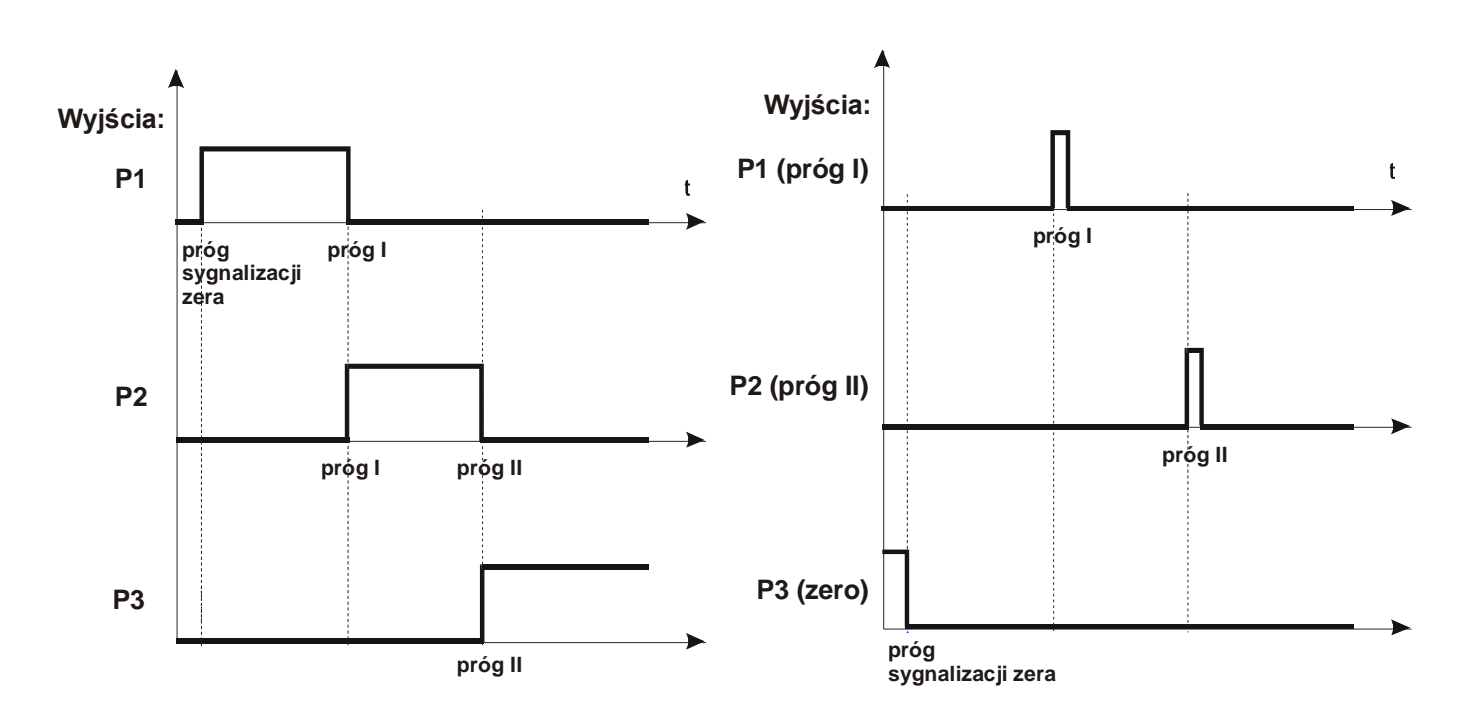

W trybie sygnalizatora na wyjściach P1-P3 wagi pojawiają się stany zwarcia jako wyniki porównania wskazań wagi z wartościami progów, co pokazano na wykresie stanów przy narastającym obciążeniu wagi (następna strona).

W trybie impulsowym na wyjściach P1 (próg I) i P2 (próg II) pojawiają się impulsy zwarcia o czasie trwania 0,5s., na wyjściu P3 (zero) – stan zwarcia przy wskazaniu nie przekraczającym wartości progu sygnalizacji zera.

Schemat złącza Sposób podłączenia transoptorowego *WY*  $\Box$ : zewn. przekaźnika do złącza *WY*  $\Box$ ):

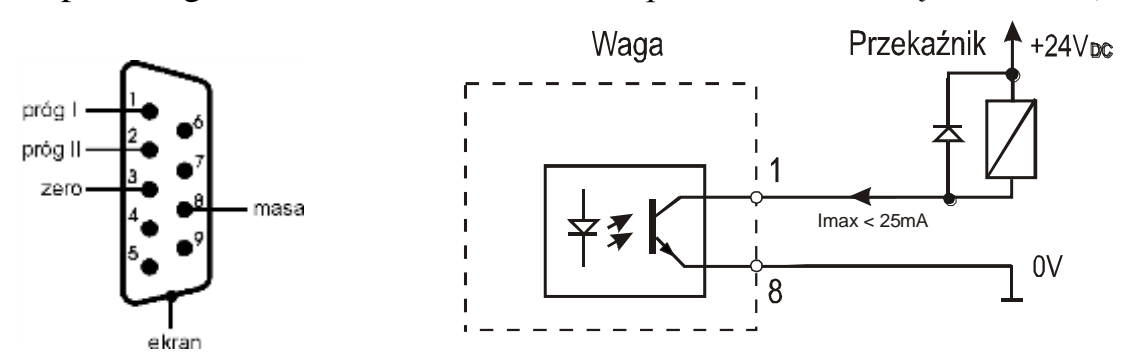

Obciążalność złącza: 25mA / 24V (otwarty kolektor).

Wejścia zewnętrznych przekaźników muszą być zabezpieczone przez diody, np. 1N4148.

Zaleca się stosowanie gotowej płytki MS3K/P, która zawiera przekaźniki RM96P o napięciu wejściowym DC 24V i wyjściu: AC 250V, 3A.

### *Uwagi:*

1. Po włączeniu wagi oba progi są ustawiane na wartości maksymalne.

2. Ustawiając próg górny należy zwrócić uwagę, aby jego wartość nie była niższa od progu dolnego.

*3.* Ustawienie wartości progu dolnego oraz górnego możliwe jest również przez wysłanie odpowiednich rozkazów z komputera, co zostało opisane w instrukcji obsługi wagi.

# <span id="page-37-0"></span>*14.19 Funkcja sumowania serii ważeń (totAL)*

Funkcja pozwala na wyliczenie łącznej masy ważonego w kolejnych porcjach materiału (masy większej od zakresu wagi).

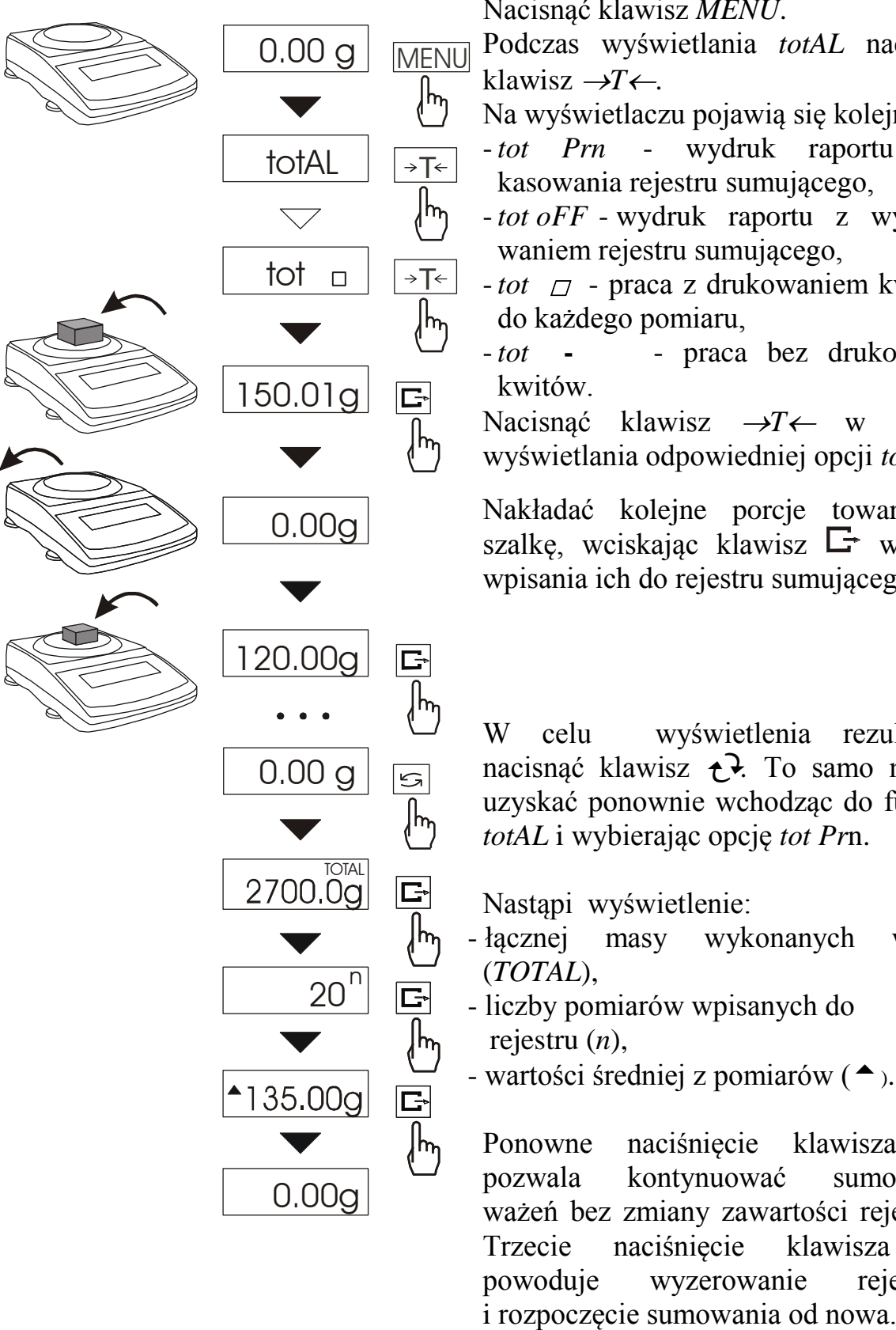

Nacisnąć klawisz *MENU*.

Podczas wyświetlania *totAL* nacisnąć klawisz  $\rightarrow$ *T* $\leftarrow$ .

Na wyświetlaczu pojawią się kolejno:

- *tot Prn* wydruk raportu bez kasowania rejestru sumującego,
- *tot oFF* wydruk raportu z wyzerowaniem rejestru sumującego,
- *tot* □ praca z drukowaniem kwitów do każdego pomiaru,
- *tot* **-** praca bez drukowania kwitów.

Nacisnąć klawisz  $\rightarrow T \leftarrow$  w czasie wyświetlania odpowiedniej opcji *tot*.

Nakładać kolejne porcje towaru na szalkę, wciskając klawisz  $\Box$  w celu wpisania ich do rejestru sumującego.

W celu wyświetlenia rezultatów nacisnąć klawisz  $\rightarrow$ . To samo można uzyskać ponownie wchodząc do funkcji *totAL* i wybierając opcję *tot Pr*n.

Nastąpi wyświetlenie:

- łącznej masy wykonanych ważeń (*TOTAL*),
- liczby pomiarów wpisanych do rejestru (*n*),
- wartości średniej z pomiarów  $($

Ponowne naciśnięcie klawisza  $\tau$ pozwala kontynuować sumowanie ważeń bez zmiany zawartości rejestów. Trzecie naciśnięcie klawisza powoduje wyzerowanie rejestrów

Aby zakończyć pracę z funkcją z jednoczesnym wyzerowaniem rejestru sumującego, należy użyć opcji *tot oFF*. Spowoduje to wydrukowanie komunikatu o wyzerowaniu rejestrów.

Postać kwitu drukowanego po każdym pomiarze:

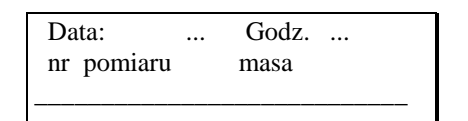

Postać raportu:

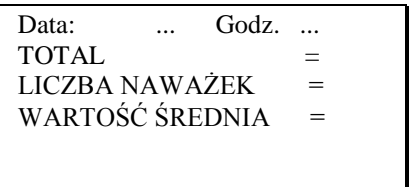

### *Uwaga:*

*Maksymalna ilość pomiarów 99 999.* 

*Maksymalna wartość sumaryczna 99 999 000d.* 

*Wartość sumy w rejestrze (total) podawana jest na wyświetlaczu w jednostce miary podanej na klawiaturze lub w jednostce o 1000 razy większej, co jest sygnalizowane znakiem "o" z lewej strony wyświetlacza.* 

*Jeżeli wartość rejestru nie mieści się na wyświetlaczu zostaje wyświetlona litera "E". Jeżeli liczba pomiarów jest za duża i nie mieści się na wyświetlaczu zostaje wyświetlony komunikat "Err 1".*

# <span id="page-39-0"></span>*14.20 Funkcja wyznaczania gęstości ciała stałego lub cieczy (hYdro)*

Opis funkcji dotyczy sytuacji, gdy wykorzystywany jest zestaw HYDRO. W przypadku korzystania z szalki podwieszonej pod wagą podczas pomiaru gęstości ciała stałego (patrz rysunek na następnej stronie), należy postępować analogicznie zachowując kolejność pomiarów w powietrzu i w cieczy.

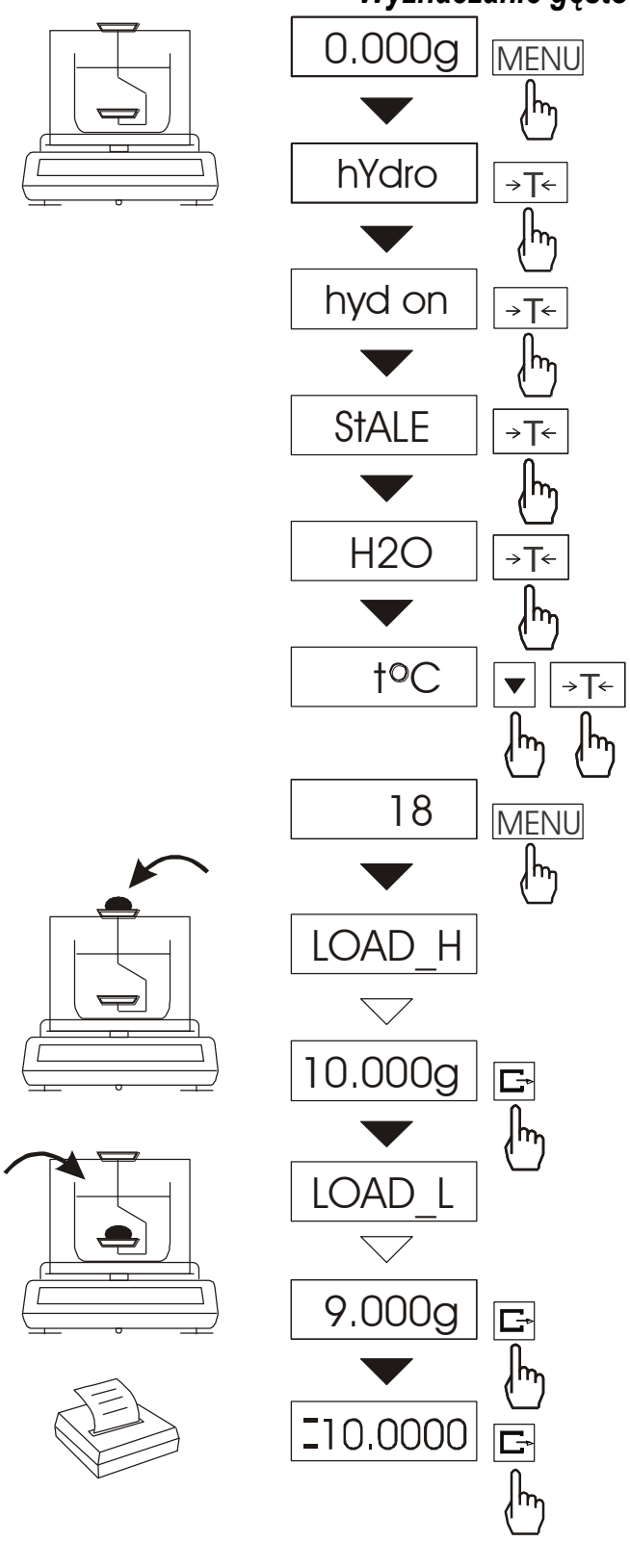

### *Wyznaczanie gęstości ciała stałego*

Funkcja pozwala na wyznaczenie gęstości ciała stałego na podstawie wagi w powietrzu i wagi ciała zanurzonego w cieczy o znanej gęstości wg wzoru:

$$
g=\frac{m_1}{m_1-m_2} * g_{\text{ cieczy}}
$$

gdzie:  $m_1$ -masa w powietrzu m<sub>2</sub>-masa w cieczy

Dla wody destylowanej  $(H_2O)$ , jako<br>cieczy najczęściej używanej, cieczy najczęściej wartość g <sub>cieczy</sub> jest wyliczana automatycznie z uwzględnieniem temperatury. Wartość temperatury należy wpisać z dokładnością do  $0.5^{\circ}$ C.

Do wpisania należy użyć klawiszy:

 $\blacktriangledown$  - zwiększanie cyfry,

 $\Box$  - kropka dziesiętna,

 $\rightarrow$ T $\leftarrow$  - przejście do następnej cyfry,

*MENU* - zakończenie wpisywania.

Dla innych cieczy, należy wybrać OTHER (zamiast H<sub>2</sub>O) i wpisać wartość gęstości cieczy biorąc pod uwagę jej zależność od temperatury.

Faza I: Pomiar w powietrzu.

Faza II: Pomiar w cieczy.

Ostatnie naciśniecie klawisza G powoduje wydruk wyniku i przejście do następnego pomiaru gęstości.

Jeżeli do wagi podłączona jest drukarka, nastąpi wydruk wyników pomiaru gęstości ciała stałego w następującej formie:

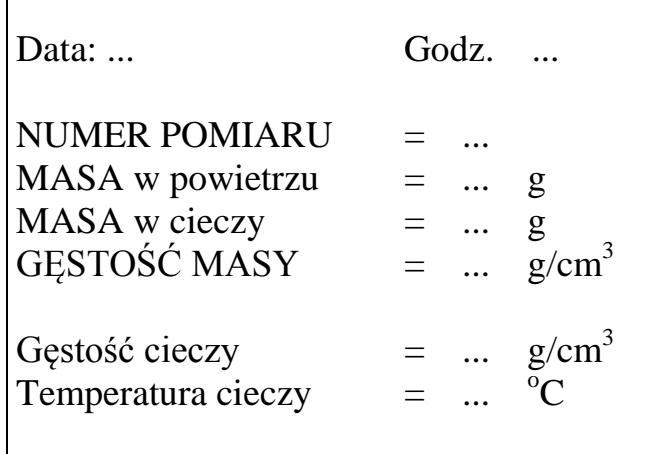

 $\overline{\Gamma}$ 

W przypadku korzystania z szalki podwieszonej pod wagą, ważenie w powietrzu i w cieczy realizowane jest w następujący sposób.

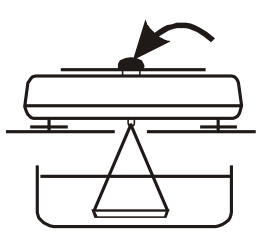

Faza I: Pomiar w powietrzu.

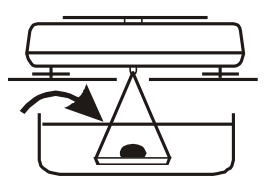

Faza II: Pomiar w cieczy

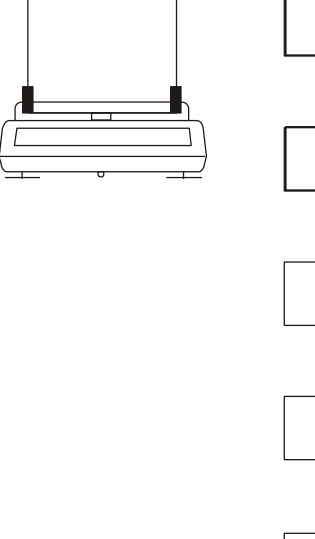

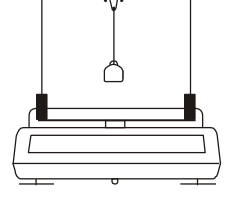

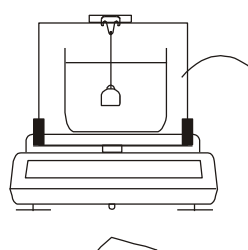

$$
\left\langle \left\langle \right\rangle \right\rangle
$$

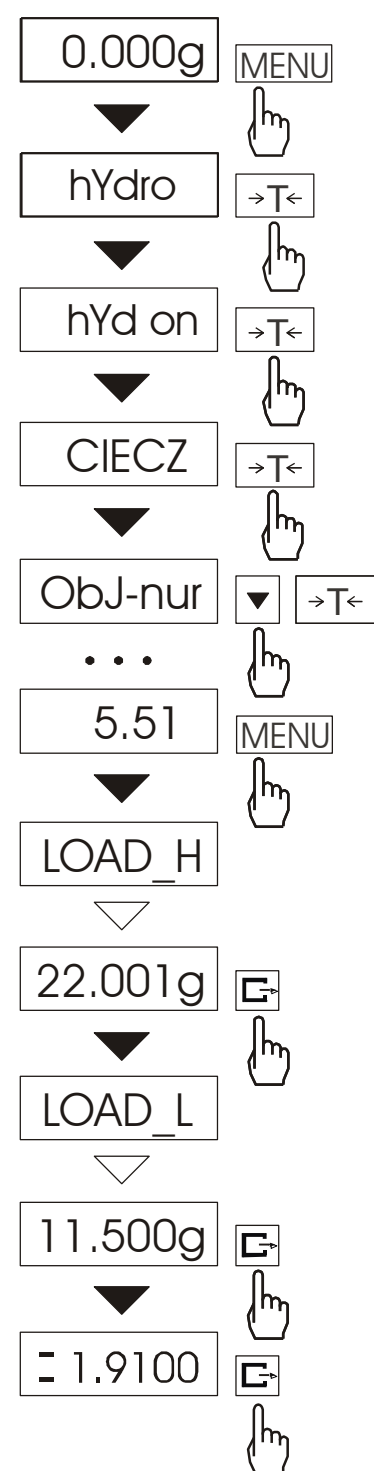

Funkcja pozwala na wyznaczenie gęstości cieczy na podstawie wagi nurnika o znanej objętości w powietrzu i cieczy badanej na podstawie wzoru:

$$
g=\frac{m_1-m_2}{V}
$$

gdzie:

m1-masa nurnika w powietrzu

m2-masa nurnika w cieczy

V – objętość nurnika

Objętość nurnika jest podana na jego wieszaku.

Do wpisania wartości objętości należy użyć klawiszy:

 $\blacktriangledown$  - zwiększanie cyfry,

 $\Box$  - kropka dziesiętna,

 $\rightarrow$ *T*  $\leftarrow$  - przejście do następnej cyfry,

*MENU* - zakończenie wpisywania.

Faza I: Pomiar w powietrzu.

Faza II: Pomiar w cieczy.

Ostatnie naciśnięcie klawisza  $\Box$ powoduje wydruk wyniku i przejście do następnego pomiaru gęstości.

# *Wyznaczanie gęstości cieczy*

Jeżeli do wagi podłączona jest drukarka, nastąpi wydruk wyników pomiaru gęstości cieczy w następującej postaci:

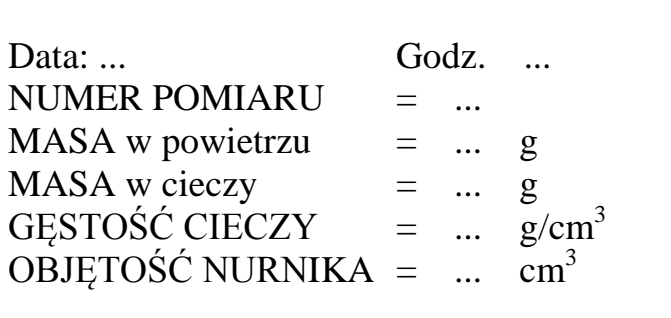

### *Zakończenie pracy z funkcją*

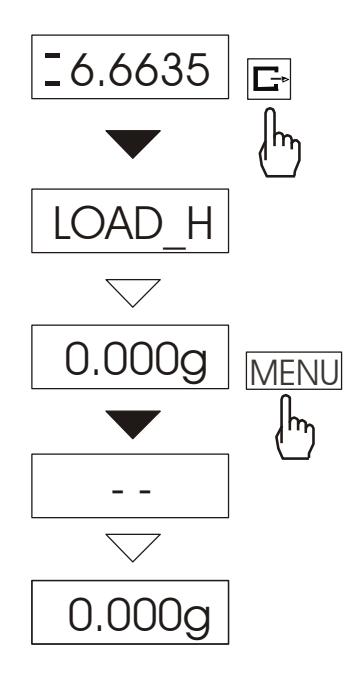

W celu zakończenia pracy z funkcją, po wyświetleniu wyniku, należy wykonać pokazaną obok sekwencję czynności.

W przeciwnym razie waga rozpocznie kolejny pomiar gęstości.

# <span id="page-43-0"></span>*14.21 Funkcja wyliczania gramatury (PAPEr)*

Funkcja ta pozwala na wyliczenie gramatury 1m<sup>2</sup> materiału na podstawie próbki kilku wycinków o znanej powierzchni. W celu ułatwienia pracy z funkcją, przy kolejnych pomiarach funkcja jest bezpośrednio dostępna po krótkim naciśnięciu klawisza  $\rightarrow$ .

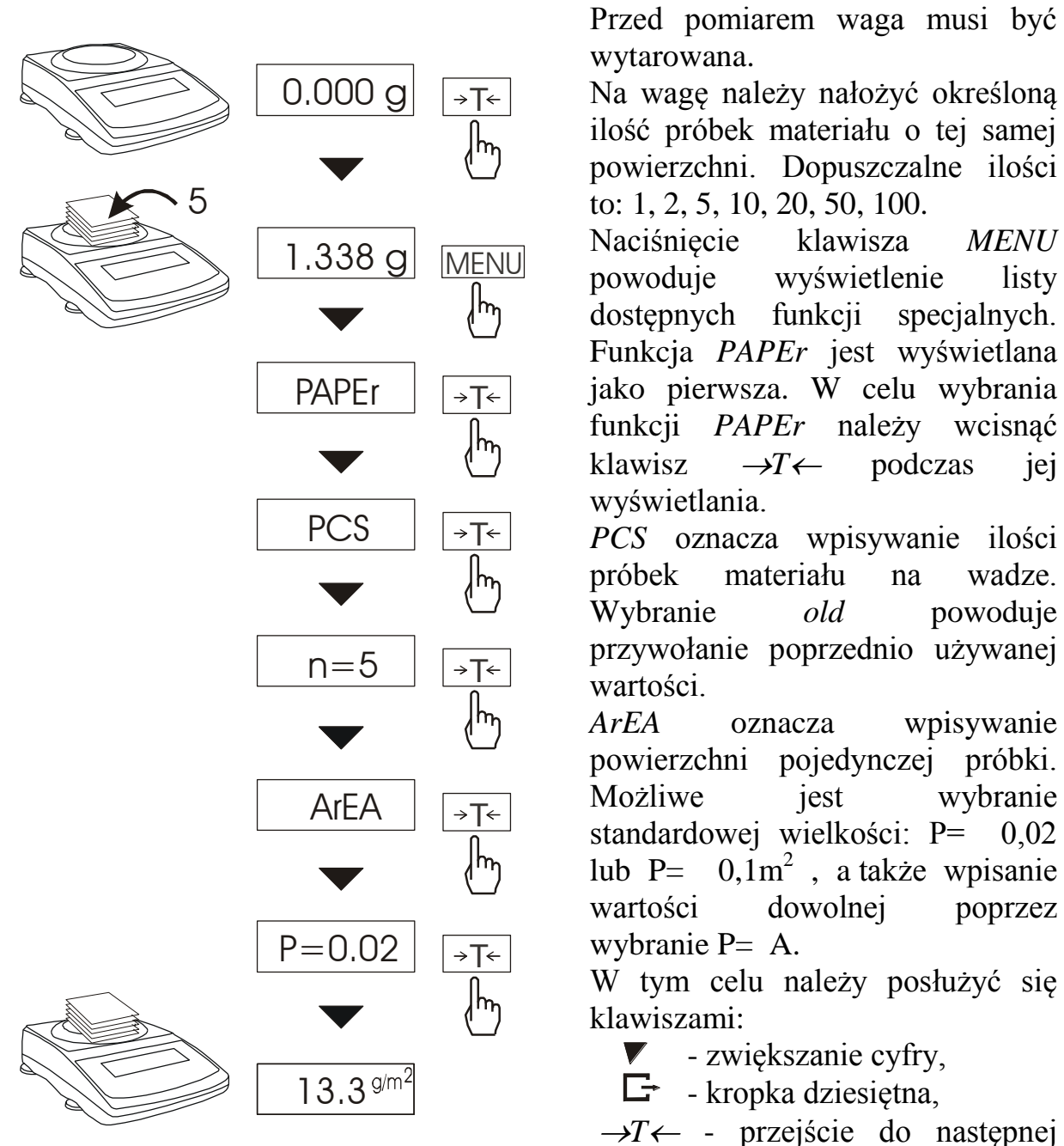

cyfry,

*MENU* - zakończenie wpisywania.

Wynik pomiaru gramatury próbki jest wyświetlany jednocześnie ze znaczkiem "g/m<sup>2</sup>". Waga jest gotowa do pomiaru następnych próbek w tej samej ilości i powierzchni.

Klawisz  $\mathcal{C}$  powoduje przejście do pomiaru masy i umożliwia rozpoczęcie pomiarów następnych próbek z inną ilością i powierzchnią pojedynczej próbki.

# <span id="page-44-0"></span>*14.22 Funkcja statystyczna (StAt)*

Funkcja wylicza z serii pomiarów (max 1000) parametry statystyczne procesu ważenia.

Zaliczenie kolejnych pomiarów (wpisanie do rejestru) następuje automatycznie po nałożeniu obciążenia i ustabilizowaniu się wskazania wagi..

Po każdorazowym nałożeniu obciążenia następuje wydruk: nr pomiaru, wyniku, daty i godziny.

Zaliczenie następnego pomiaru możliwe jest po zdjęciu poprzedniego obciążenia.

Dla uzyskanej w ten sposób serii pomiarów waga wylicza:

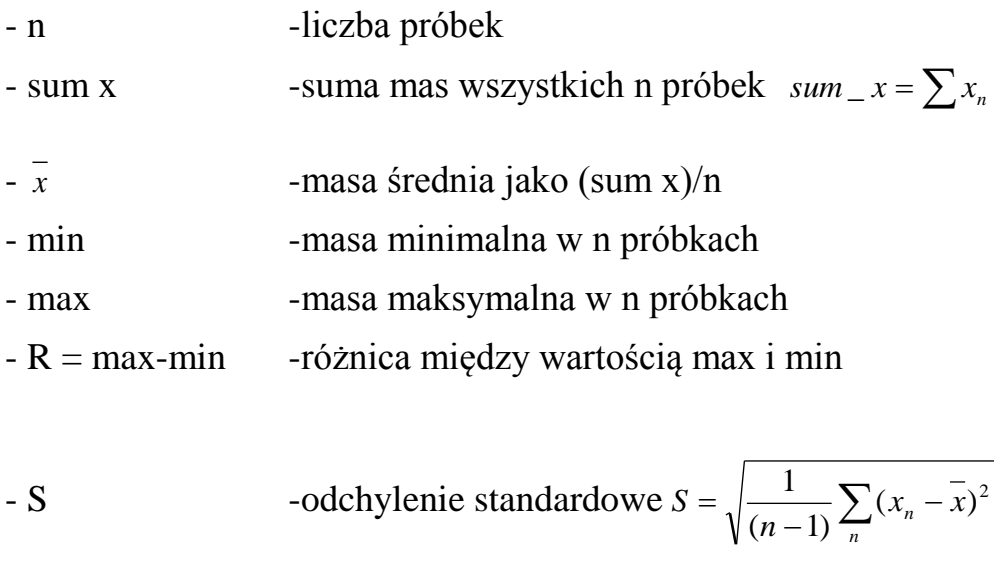

Wyniki wyliczeń statystycznych można wydrukować na drukarce.

*x*

 $Srel = \frac{S}{S}$ 

- srel -współczynnik wariancji

### *Kolejność czynności:*

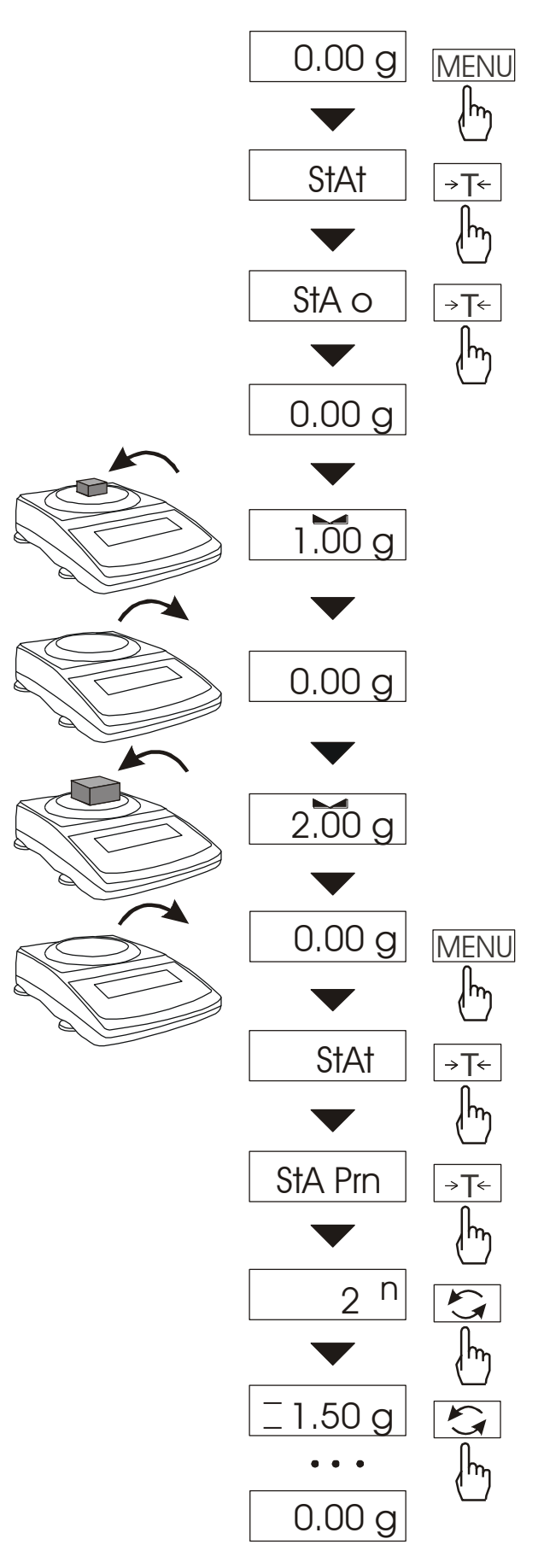

1. Nacisnąć klawisz *MENU*.

2. W momencie, gdy wyświetlacz pokazuje napis *StAt* nacisnąć klawisz  $\neg$ T $\leftarrow$ .

Na wyświetlaczu pojawią się kolejno:

- *StA Prn* – podgląd i wydruk danych statystycznych,

- *StA oFF* – wyłączenie funkcji,

- *StA o* – włączenie funkcji, praca z wydrukiem poszczególnych wyników ważenia,

- *StA -* – włączenie funkcji, praca bez wydruku poszczególnych wyników ważenia,

- *StA CFG* – konfiguracja funkcji:

*-Auto* – praca automatyczna (próbka zatwierdzana po nałożeniu na wagę i stabilizacji wskazania),

*-ManuAL* – praca ręczna (zatwierdzanie poprzez naciśniecie klawisza  $\Box$ .

- *out* – wyjście z funkcji.

3. Nacisnąć klawisz  $\rightarrow$  *T*  $\leftarrow$  w czasie, gdy wyświetlacz pokazuje *StA o .*

4. Nakładać kolejne porcje towaru na szalkę, (zdejmować po ustabilizowaniu się wskazań wagi) w celu wpisania ich do rejestru pomiarów.

5. W celu uzyskania wyników statystycznych dla serii wykonanych pomiarów nacisnąć klawisz *MENU* i nacisnąć klawisz  $\rightarrow T \leftarrow$ momencie, gdy wyświetlacz pokazuje napis *StAt*., a następnie *StA Prn*.

Kolejne wyniki są wyświetlane po naciśnięciu klawisza  $\rightarrow$ 

- n liczba próbek.
- $=$  masa średnia.

 $\equiv$  - odchylenie standardowe,

 $\equiv$ % - odchylenie standardowe względne,

MIN – masa minimalna, MAX – masa maksymalna,

Zakończenie wyświetlania następuje po naciśnięciu klawisza  $\rightarrow$ T $\leftarrow$  podczas wyświetlania *StA End*.

Użycie klawisza  $\Box$  powoduje wydruk wyliczonych wartości oraz histogramu, przy czym: LSL - dolna dopuszczalna wartość, USL - górna dopuszczalna wartość, A, B, C, .. - oznaczenia kolejnych przedziałów wartości, n<sup>A</sup> ...- ilość pomiarów mieszczących się w przedziale A; pomiar mieści się w przedziale A, jeżeli jest większy lub równy progowi przedziału A i mniejszy

od progu przedziału B  $n_B$  ...- ilość pomiarów mieszczących się w przedziale B; pomiar mieści się w przedziale B, jeżeli jest większy lub równy progowi przedziału B i mniejszy od progu przedziału C, itd.

Progi przedziałów wydrukowano pod histogramem.

- -NG ilość pomiarów poniżej dopuszczalnej dolnej wartości
- +NG ilość pomiarów powyżej dopuszczalnej górnej wartości

*Postać wydruku:*

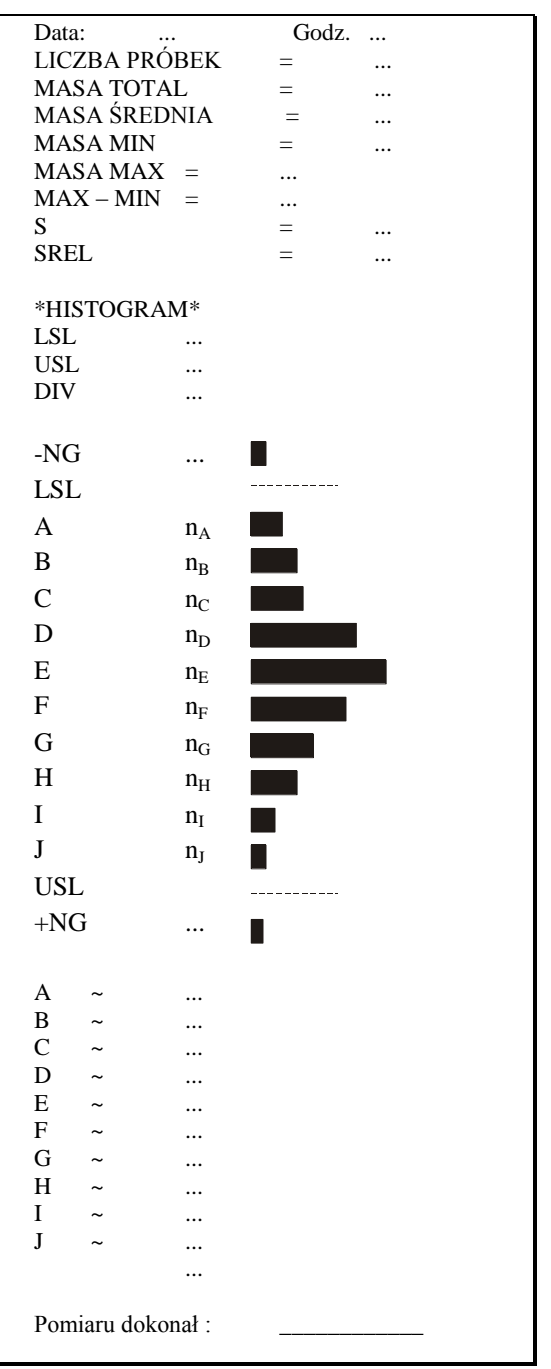

Aby zakończyć pracę z funkcją z jednoczesnym wyzerowaniem rejestru wyników, należy nacisnąć klawisz *MENU*, a następnie podczas wyświetlania *StAt. i Sta oFF* nacisnać klawisz →*T*←. Spowoduje to wydrukowanie komunikatu o wyzerowaniu rejestrów

## <span id="page-47-0"></span>*15. Konserwacja i usuwanie drobnych uszkodzeń*

- 1. Wagę należy utrzymywać w czystości.
- 2. Należy uważać, aby w trakcie użytkowania wagi między szalkę a obudowę nie dostały się zanieczyszczenia. W przypadku stwierdzenia zanieczyszczeń należy zdjąć szalkę (unosząc ją w górę), usunąć zanieczyszczenia, a następnie założyć szalkę.
- 3. W przypadku nieprawidłowej pracy spowodowanej krótkotrwałym zanikiem napięcia w sieci należy wagę wyłączyć wyjmując z gniazdka wtyk sieciowy, a następnie po upływie kilku sekund ponownie ją włączyć.
- 4. W celu przeprowadzenia kalibracji wagi należy zwrócić się do serwisu (wymagana jest ponowna legalizacja wagi).
- 5. Zabrania się wszelkich napraw przez osoby nieupoważnione.
- 6. W celu dokonania naprawy wagi, należy się zwrócić do najbliższego punktu serwisowego. Listę autoryzowanych punktów serwisowych podano w gwarancji. Uszkodzone wagi mogą być wysyłane do naprawy jako przesyłki kurierskie wyłącznie w opakowaniu oryginalnym, w przeciwnym razie istnieje ryzyko uszkodzenia wagi i utraty gwarancji.

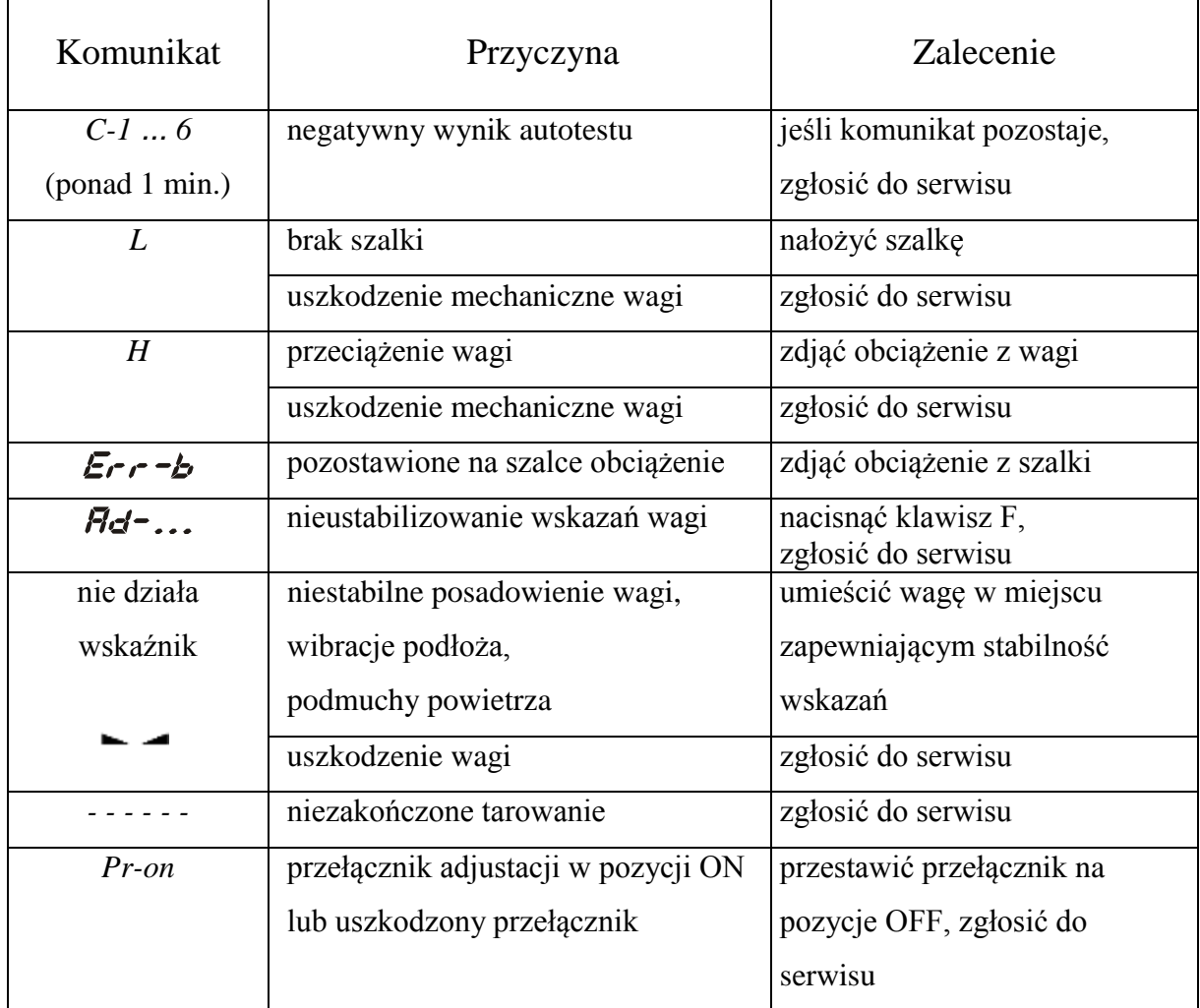

### *Komunikaty awaryjne:*

### *Deklaracja zgodności*

Ostatnie dwie cyfry roku, w którym naniesiono oznaczenie CE: 14

M<sub>v</sub>:

AXIS Spółka z o.o. 80-125 Gdańsk, ul.Kartuska 375B

z całą odpowiedzialnością **deklarujemy, że wagi**:

#### AD200, AD200R, AD510, AD510R AD1000, AD1000R

#### oznakowane znakiem CE **są zgodne z**:

1. Normą PN-EN 55022:2000 Kompatybilność elektromagnetyczna (EMC) – Urządzenia informatyczne – Charakterystyki zaburzeń radioelektrycznych – Poziomy dopuszczalne i metody pomiaru i PN-IEC 61000-4-3 Kompatybilność elektromagnetyczna (EMC) – Część 4-3. Metody badań i pomiarów - Badanie odporności na pole elektromagnetyczne o częstotliwości radiowej, zharmonizowanymi z dyrektywą 2004/108/WE (dotyczącą kompatybilności elektromagnetycznej).

Ponadto wagi posiadające na tabliczkach firmowych:

- numer jednostki notyfikowanej dokonującej oceny zgodności

- dwie cyfry roku dokonania oceny,
- zielone oznakowanie metrologiczne M,
- cechę legalizacyjną Urzędu Miar (zabezpieczającą) nałożoną przez jednostkę notyfikowaną.

są wykonane zgodnie z certyfikatem zatwierdzenia typu WE nr PL 04 030 i mają legalizację WE potwierdzającą zgodność z:

2. Normą PN-EN 45501 Zagadnienia metrologiczne wag nieautomatycznych, wyd. grudzień 1999 i z dyrektywą 2009/23/WE.

i mogą służyć do bezpośredniego obrotu handlowego.

Informacje dodatkowe:

- Badania na zgodność z Dyrektywami 73/23/EWG i 89/336/EWG (zastąpionymi przez 2006/95/WE i 2004/108/WE) zostały wykonane w Laboratorium Badawczym Oddziału Instytutu Elektrotechniki w Gdańsku, akredytowanym przez PCA,
- Certyfikat zatwierdzenia typu WE nr PL 04 030 wydany został przez Główny Urząd Miar w Warszawie (Jednostka Notyfikowana Nr 1440).

Z upoważnienia Dyrektora AXIS Sp. z o.o.:

Z upoważnienia Dyrektora AXIS Sp. z o.o.:<br>Szef Produkcji - mgr inż. Jan Kończak **Angel Marsz Adolf Produkcji - mgr** inż. Jan Kończak **Marsz Adolf Produkcji - m** 

 $CExx$ 

# *Załącznik 1*

# <span id="page-49-0"></span>*Wartości przyśpieszenia ziemskiego dla wybranych miast*

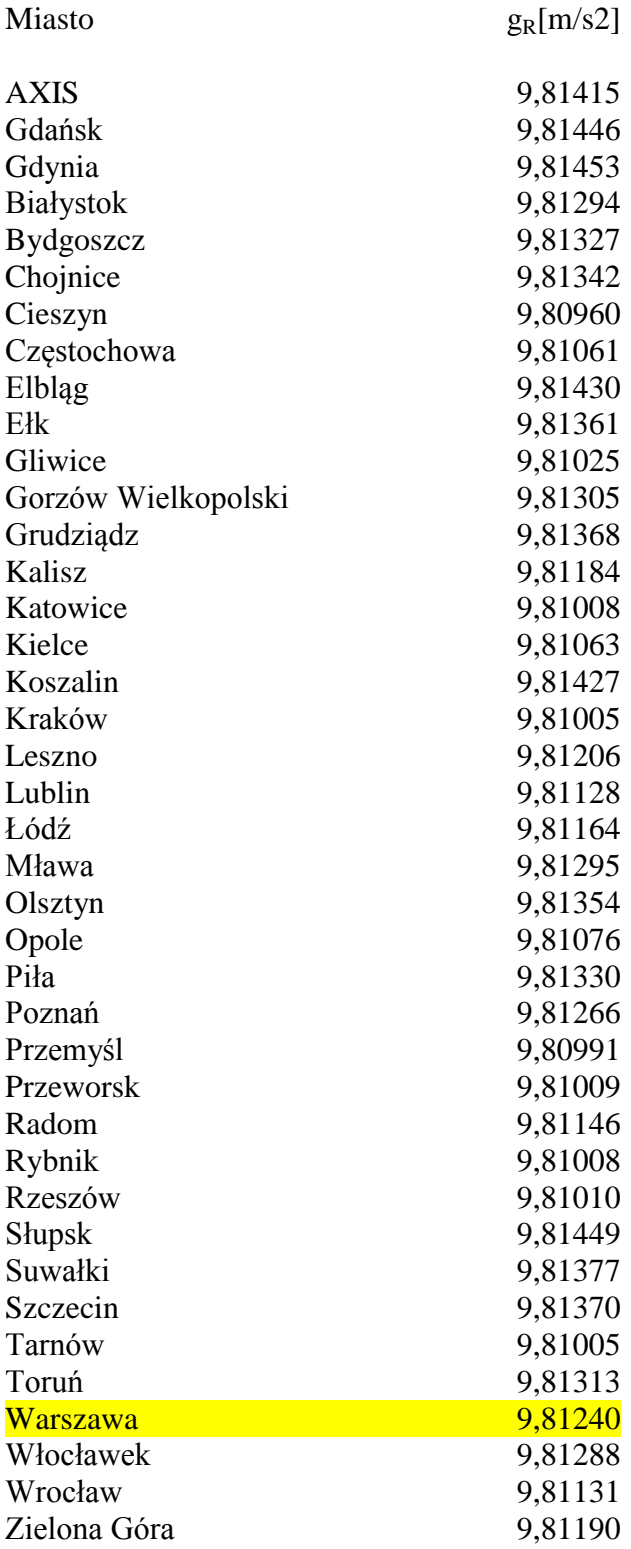

# **Notatki**